# [ProPTT2] Smartphone Application User Manual

V9.2

Apr 2024 This document describes usage instruction for ProPTT2 Smartphone Application.

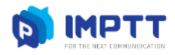

Copyright IMPTT Inc. All right reserved.

# CONTENTS

| 1. | Intro | duction                                       | 5  |
|----|-------|-----------------------------------------------|----|
| 1  | .1.   | About ProPTT2                                 | 5  |
| 1  | .2.   | ProPTT2 Smartphone Application                | 5  |
| 1  | .3.   | Membership                                    | 5  |
| 2. | Insta | llation                                       | 6  |
| 2  | .1.   | Install ProPTT2 Application on iPhone         | 6  |
| 2  | .2.   | Install ProPTT2 Application on Android device | 7  |
| 3. | Start | ProPTT2                                       | 8  |
| 3  | .1.   | Terms and Tutorials                           | 8  |
| 3  | .2.   | Basic UI                                      | 9  |
| 4. | Sign  | Up                                            | 11 |
| 4  | .1.   | App Service Users FREE PAID                   | 11 |
| 5. | Logir | ٦                                             | 13 |
| 5  | .1.   | App Service User FREE PAID                    | 13 |
| 5  | .2.   | Cloud Service User Cloud                      | 14 |
| 5  | .3.   | Server Package User Server                    | 15 |
| 5  | .4.   | Login Option                                  | 16 |
| 6. | Join  | a Channel                                     | 17 |
| 6  | .1.   | Join a Channel                                | 17 |
| 6  | .2.   | Disconnect a channel                          | 17 |
| 6  | .3.   | Current channel information                   | 17 |
| 7. | Push  | -To-Talk(PTT)                                 | 18 |
| 7  | .1.   | Send Voice PTT                                | 18 |
| 7  | .2.   | Send Video PTT                                | 19 |
| 7  | .3.   | PTT using Bluetooth Button                    | 20 |
| 7  | .4.   | Master's PTT Cloud Server                     | 21 |
| 7  | .5.   | Members location in a channel                 | 22 |
| 8. | 1:1 F | Push-To-Talk(1:1 PTT)                         | 23 |
| 8  | .1.   | Send 1:1 PAID Cloud Server                    | 23 |
| 8  | .2.   | Receive 1:1                                   | 24 |
| 9. | Real  | time Video Sharing Push-To-Talk Cloud Server  | 25 |
| 9  | .1.   | Transmit Real-time Video                      | 25 |

| 9.2.   | Receive Real-time Video                            | 28 |
|--------|----------------------------------------------------|----|
| 10.    | PTT History                                        | 30 |
| 11.    | Chat                                               | 31 |
| 11.1.1 | l:1 Chat                                           | 34 |
| 12.    | Channel                                            | 35 |
| 12.1.  | Subscribe a Channel                                | 36 |
| 12.2.  | See a Channel Information                          | 38 |
| 12.3.  | Withdraw a channel FREE PAID                       | 40 |
| 12.4.  | Create a Channel PAID                              | 41 |
| 12.5.  | Manage a Channel FREE PAID                         | 42 |
| 13.    | Friend                                             | 47 |
| 13.1.  | Search and Add a Friend                            | 48 |
| 13.2.  | Accept/Decline a Friend Request FREE PAID          | 49 |
| 13.3.  | Manage a Friend                                    | 50 |
| 13.4.  | Recommend this App to your friend <b>FREE</b> PAID | 51 |
| 14.    | Organization Cloud Server                          | 52 |
| 15.    | SOS Cloud Server                                   | 53 |
| 15.1.  | Send SOS                                           |    |
| 15.2.  | Receive SOS                                        | 54 |
| 16.    | Alert notification Cloud Server                    | 55 |
| 16.1.  | Receive alert notification                         | 55 |
| 17.    | Use a Paid App Service                             | 56 |
| 17.1.  | Buy a Paid Pass FREE PAID                          | 56 |
| 17.2.  | Pass/Payment Inquiries FREE PAID                   | 58 |
| 18.    | Setup                                              | 59 |
| 18.1.  | Profile                                            | 60 |
| 18.2.  | My Account                                         | 61 |
| 18.3.  | My Pass(Paid Service) FREE PAID                    | 64 |
| 18.4.  | Basic configuration                                | 65 |
| 18.5.  | Channel configuration                              | 66 |
| 18.6.  | Location configuration                             | 67 |
| 18.7.  | Emergency configuration                            | 69 |
| 18.8.  | Push-To-Talk Button configuration                  | 70 |

| 18.9.  | Voice PTT configuration                         | 73 |
|--------|-------------------------------------------------|----|
| 18.10. | Video PTT configuration                         | 75 |
| 18.11. | Save configuration                              | 76 |
| 18.12. | Video Sharing configuration <b>Cloud Server</b> | 77 |
| 18.13. | Advanced configuration                          | 79 |
| 18.14. | Configuration                                   | 81 |
| 18.15. | Information                                     | 82 |
| 19.    | Widget                                          | 83 |
| 19.1.  | Voice PTT by using widget                       | 83 |
| 19.2.  | Play last PTT and Select a channel slot         | 84 |
| 20.    | Wearable app                                    | 85 |
| 20.1.  | Apple Watch app                                 | 85 |
| 20.2.  | Android Wear app                                | 86 |
| 21.    | Close Application                               |    |
| 21.1.  | Close the App on iPhone                         | 88 |
| 21.2.  | Close the App on Android Device                 | 88 |
| 22.    | FAQ                                             | 89 |

#### 1. Introduction

#### 1.1. About ProPTT2

ProPTT2 is a video IP-PTT solution for video/voice PTT, real-time video sharing and also it is voice PTT compatible with two-way radio. Find out more information on ProPTT2 website. ProPTT2 website: <u>www.proptt2.com</u>

#### 1.2. ProPTT2 Smartphone Application

ProPTT2 provides iOS, Android application for IP-PTT service. Channel users can communicate with each other using video/voice PTT and IM. Users can also share their location information while sending PTT. ProPTT2 will be helpful for fast and easy communication in various fields.

#### 1.3. Membership

ProPTT2 membership is divided into the different categories as listed below. Application's function is differ according to your membership.

#### 1. App Service Free membership FREE

Public users who downloaded the app on Apple App Store or Google Play Store and signed up for free.

#### 2. App Service Paid membership PAID

Public users who downloaded the app on Apple App Store or Google Play Store and purchased a pass for paid service.

## 3. Cloud Service Customer's Users Cloud

Users of the customer who purchased ProPTT2 Cloud Service. Cloud Service administrator provides the users' ID and an initial password.

## 4. Server Package Customer's Users Server

Users of the customer who purchased ProPTT2 Server Package. Server Package administrator provides the users' ID and an initial password.

\* Icons indicates that the content applies only to that members.

#### 2. Installation

# 2.1. Install ProPTT2 Application on iPhone

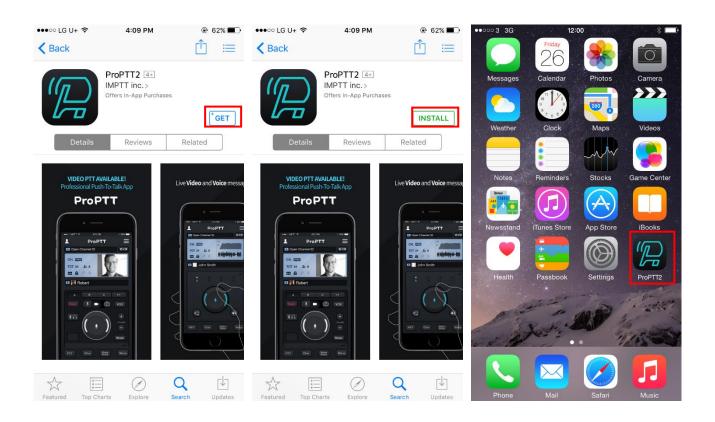

- 1. Open App Store and search for ProPTT2.
- 2. Tap GET, then tap INSTALL.
- 3. If prompted, enter your password. You can also use Touch ID.
- 4. The app downloads to your device.
- 5. When the installation is complete, tap ProPTT2 icon to open it.

#### 2.2. Install ProPTT2 Application on Android device

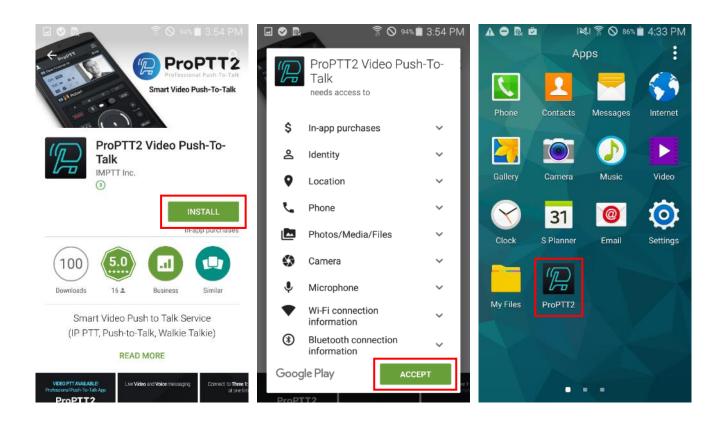

- 1. Open Google Play and search for ProPTT2.
- 2. Tap INSTALL
- 3. ACCEPT the agreement.
- 4. When the installation is complete, tap ProPTT2 icon to open it.

#### 3. Start ProPTT2

## 3.1. Terms and Tutorials

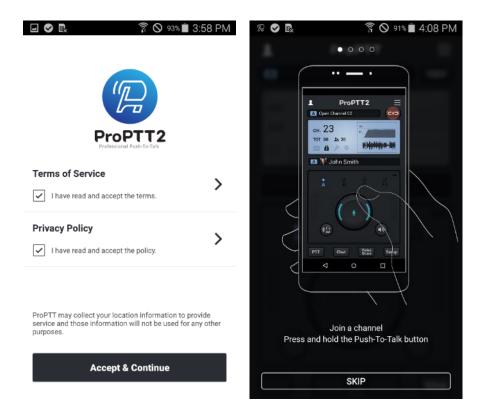

- 1. The first time you open the app after you install, you see terms and conditions.
- 2. Check the both checkbox if you agree to accept the Terms of Service and Privacy Policy. Tap **Accept& Continue**.
- 3. Swipe pages and check tutorial guide.
- 4. Tap SKIP or Start to close tutorial

#### 3.2. Basic UI

## 3.2.1. Cover Closed

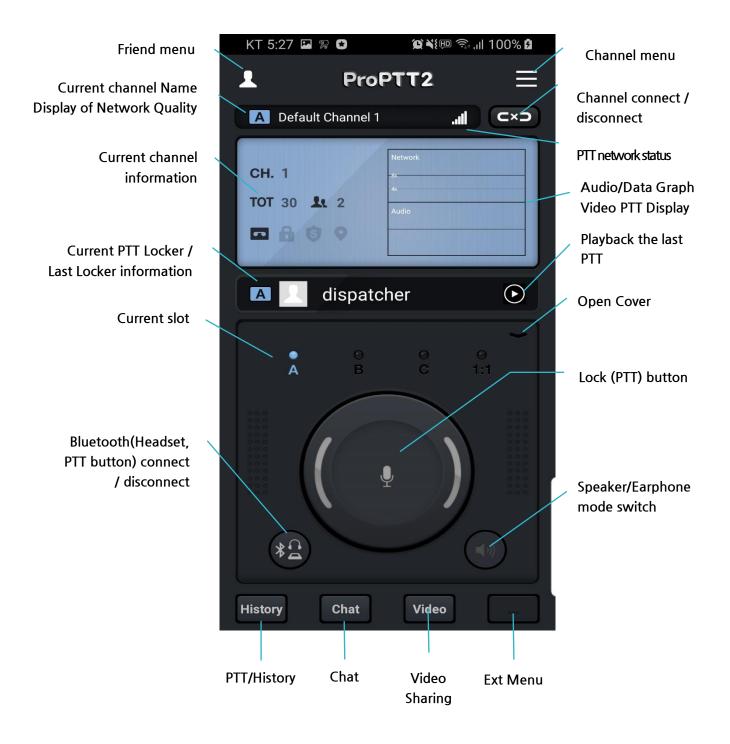

#### 3.2.2. Cover Opened

\* The features of "Master Lock (PTT) button/Map button" will be applied when the server package/Cloud service are updated later on.

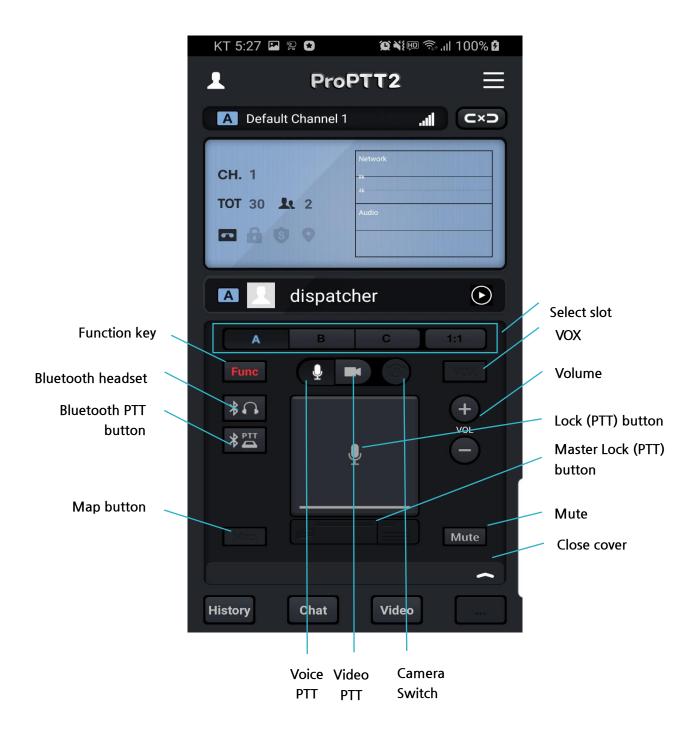

# 4. Sign Up

4.1. App Service Users FREE PAID

| Image: Second second second | Login X                              |
|----------------------------------------------------------------------------------------------------|--------------------------------------|
| My Friends Recommend                                                                                                    | ProPTT2 Setup host                   |
| ProPTT2                                                                                                    | user @ proptt2.net 😣                 |
| Become a member and enjoy                                                                                                    | Password                             |
| professional service.                                                                                                    | View password                        |
| SIGN UP                                                                                                    |                                      |
| or                                                                                                    | Save ID                              |
| LOGIN                                                                                                    | Auto login                           |
|                                                                                                    | Log in with Facebook                 |
|                                                                                                    | Do not have ProPTT2 account? Sign up |
| Setup                                                                                                    | Forgot your account?                 |

1. Tap **Sign Up** button on the right friend menu. If you are a previous user, sign up button is on the Login page.

| 🖻 오 🗟 🛓 🖉 🍯 Sign up for                                       | 후 ⊘ 95%∎ 오후 3:52<br>ProPTT2 X |                                                                  | `                           |
|---------------------------------------------------------------|-------------------------------|------------------------------------------------------------------|-----------------------------|
| D                                                             | @proptt2.net                  | appuser                                                          | @proptt2.n                  |
| inimum 5 characters                                           |                               | Minimum 5 characters                                             | <ul> <li>Checked</li> </ul> |
| Password                                                      |                               |                                                                  |                             |
| Confirm Password                                              |                               |                                                                  |                             |
| Show password                                                 |                               | Show password                                                    |                             |
| assword must be at least 8 cha                                | racters.                      | Password must be at least 8 chara                                | cters.                      |
| User Name                                                     |                               | App User                                                         |                             |
| Email                                                         |                               | appuser@yourmail.com                                             |                             |
| elect Country                                                 |                               | Select Country                                                   |                             |
| South Korea                                                   |                               | South Korea                                                      |                             |
|                                                               |                               | Create Acc                                                       | count                       |
| Il fields are required.<br>'our email will be used for find y | our id/password.              | All fields are required.<br>Your email will be used for find you | ır id/password.             |

- 2. Enter ID and tap Check for ID duplication.
- Enter password and enter the same password below for confirmation. (Password must be at least 8 characters long.)
- 4. Enter user name.
- 5. Enter a valid email address for contact.
- 6. Select a country.
- 7. Tap Create Account to complete the sign up process.

# 5. Login

# 5.1. App Service User FREE PAID

| A-5820-9061<br>Guest                        | ß III | Lo                       | ogin X            |
|---------------------------------------------|-------|--------------------------|-------------------|
| My Friends Recommend                        |       | ProPTT2                  | Setup host        |
| <b>ProPTT2</b><br>Become a member and enjoy |       | user<br>Password         | @ proptt2.net 🛛 🛞 |
| professional service.                       |       | View password            |                   |
| SIGN UP                                     |       | _                        | GIN               |
| or                                          |       | Save ID                  |                   |
| LOGIN                                       |       |                          |                   |
|                                             |       | Do not have ProPTT2 acc  | h Facebook        |
|                                             |       | Do not have PIOP 112 acc |                   |
|                                             | Setup | Forgot you               | ur account?       |

## 5.1.1.ID Login

- 1. Tap Login.
- 2. Enter your ID and password and tap Login.

#### 5.1.2. Facebook Login

- 1. Tap Log in with Facebook.
- 2. Log in to your Facebook account.
- 3. Tap **OK**.
- 4. It is not supported from 6.x version.

# 5.2. Cloud Service User Cloud

| A-5820-9061<br>Guest                               | $\equiv$ | Login                        | X          |
|----------------------------------------------------|----------|------------------------------|------------|
| My Friends Recommend                               | C2       |                              | <u> </u>   |
|                                                    |          | ProPTT2                      | Setup host |
| ProPTT2                                            |          | user @                       | 8          |
| Become a member and enjoy<br>professional service. |          | Password                     |            |
|                                                    |          | View password                |            |
| SIGN UP                                            |          | LOGIN                        |            |
| or                                                 |          | Save ID                      |            |
| LOGIN                                              |          | Auto login                   |            |
|                                                    |          |                              |            |
|                                                    |          | Log in with Faceb            | ook        |
|                                                    |          | Do not have ProPTT2 account? | Sign up    |
| Se                                                 | etup     | Forgot your acco             | ount?      |

- 1. Tap Login.
- 2. Enter your ID and password and tap Login.(If you do not know your ID or initial password, ask you Cloud service administrator.)

#### 5.3. Server Package User Server

| Login >                      |                                                                                   | हः ॥ 97% û<br>X Setup host                                |
|------------------------------|-----------------------------------------------------------------------------------|-----------------------------------------------------------|
| ProPTT2 Setup host           | Auto Search<br>Search server automatically when you log in                        | Auto Search<br>Search erver automatically when you log in |
| user @ S                     | Direct Input<br>Input dedicated server ip or domain<br>www.aaa.com or 192,168.0.1 | ONFIRM     Input dedicated server ip or domain            |
| View password                | Login Option                                                                      | 10.0.0.37<br>Success!                                     |
| Save ID                      | Using SSAID Using Imei Phone Number Verification                                  | The server has been connected.                            |
| Log in with Facebook         | Use mobile network only                                                           |                                                           |
| Do not have ProPTT2 account? |                                                                                   |                                                           |
| Forgot your account?         | III O                                                                             | <                                                         |

- 1. Tap Login.
- 2. Tap Server host.
- 3. Select Direct Input.
- 4. Enter server IP or domain and tap TEST.
- 5. If connection succeeds, go back to login page and input ID and password and tap Login. (If you don't know your ID or initial password, ask you Server service administrator.)

#### 5.4. Login Option

|                                      | KT 4:45 🗭 🖸 🛛 😰 🔌 🗐 🛜 📶                                    | 100% 🖬   |
|--------------------------------------|------------------------------------------------------------|----------|
| Login X                              | Setup host                                                 | $\times$ |
| ProPTT2 Setup host                   | Auto Search<br>Search server automatically when you log in | <b>~</b> |
| user @ proptt2.net 😣                 | Direct Input<br>Input dedicated server ip or domain        |          |
| Password                             | Login Option                                               | ~        |
| View password                        | Use secured login                                          |          |
|                                      | Using SSAID                                                |          |
| Save ID                              | Using Imei                                                 |          |
| Auto login                           | Phone Number Verification Use mobile network only          |          |
| Log in with Facebook                 |                                                            |          |
| Do not have ProPTT2 account? Sign up |                                                            |          |
| Forgot your account?                 | III O •                                                    | <        |

You can check login options in [Setup host] menu when you log in to ProPTT2.

- 1. Use secured login
- 2. Use SSAID: If you check this option, you can use the device with SSAID registered by administrator when you log in with a specific account. (Android only)
- 3. Using IMEI: if you check this option, allows only administrator-registered device with IMEI to be used when logging into a specific account. (Android only, it is not supported from Android 10)
- 4. Phone Number Verification: if you check this option, allows only administrator-registered device with phone number to be used when logging into a specific account. (Android only)
- 5. Use mobile network only: if you check this option, it works only with mobile network and not available on Wi-Fi network environment. (Android only)
- 6. Use Device login: You can log in through SSAID/IMEI without entering an account. However, login is possible only if the permission is set on the server. (Android only)

#### 6. Join a Channel

## 6.1. Join a Channel

| A No Connection                                  | <b>⊥ ProPTT2</b> Ξ     |
|--------------------------------------------------|------------------------|
| A My Channels Channel List                       | ▲ free channel ⊂×⊃     |
| СІ РЕМО                                          | CH. FREE               |
| DEMO                                             | TOT 30 1 2             |
| (S00-0870) ProPTT Open Channel JOIN              |                        |
| IS00-0862] ProPTT Open Channel JOIN<br>2 (JP)    | A B C 1:1              |
| ISOO-0863] ProPTT Open Channel JOIN<br>3 (JP)    |                        |
| DEMO<br>[S00-0864] ProPTT Open Channel<br>4 (JP) |                        |
| PT Create Channel Search Channel                 | PTT Chat Vitient Setup |

- 1. Tap to open channel menu.
- 2. Choose a channel a Tap Join to connect.

#### 6.2. Disconnect a channel

1. When the channel is connecting, tap **C** to disconnect.

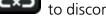

2. Tap to connect the channel again.

#### 6.3. Current channel information

CH. Current channel number

TOT Timeout value

Current joined member count

Current channel will record in client-side

Sending PTT is restricted in current channel

Current channel is crypted

Member's location will be tracked.

- 7. Push-To-Talk(PTT)
- 7.1. Send Voice PTT

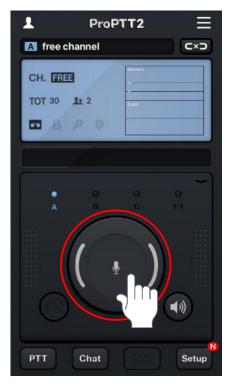

Connecting to a channel, press and hold Lock button and speak. Your voice is sending to users connecting the same channel. You can check PTT status according to the color of Lock button.

#### [Lock button Type]

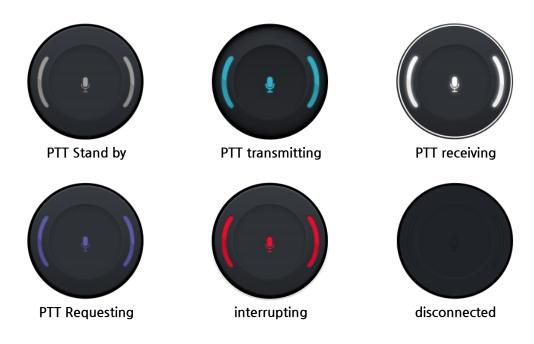

#### 7.2. Send Video PTT

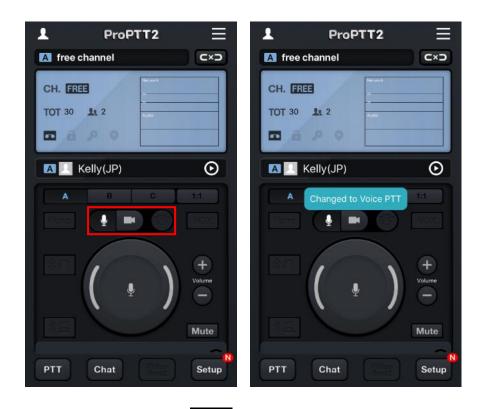

- 1. Open cover and tap
- 2. Select a camera with camera switch button.

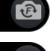

F: Front (Face, Self) Camera

B: Back (Rear) Camera

3. Press and hold Lock button and video and audio is sending to others.

#### 7.3. PTT using Bluetooth Button

You can connect Bluetooth button for easy Push-To-Talk.

- 1. First pair your smartphone with Bluetooth button device.
  - \* Please refer to the instruction of your Bluetooth device manual and phone manual for the pairing.

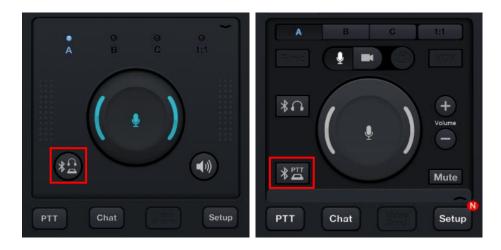

2. Tap Bluetooth button to connect the app and Bluetooth device.

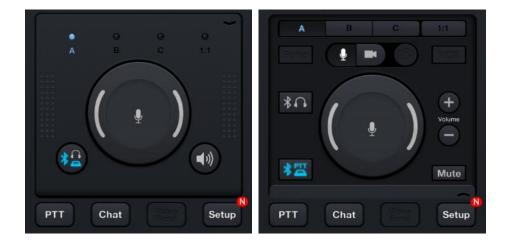

- 3. If connection succeeds, button turns blue.
- 4. Now you can send PTT by Bluetooth button.

## 7.4. Master's PTT Cloud Server

Master(Channel owner and dispatcher) can use the Master PTT. Master PTT don't have TOT and different session with normal PTT.

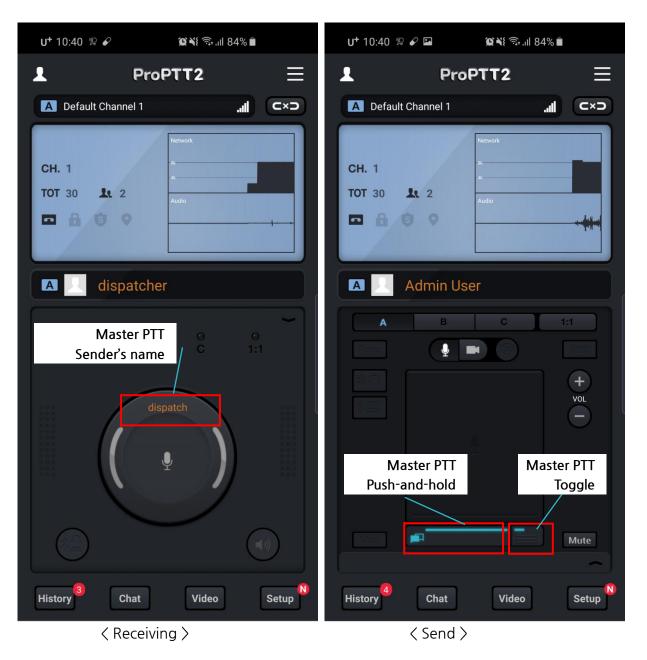

- 1. When receiving master's PTT, sender's name would be appeared on PTT button. But you can use a normal PTT also.
- 2. Channel owner and dispatcher can use the master's PTT button. The left button is press-andhold type and the other one is toggle type.

#### 7.5. Members location in a channel

You can see all member's location in a channel through the map button. (Android only)

1. Tap the map button.

\* The map button could be active when share locations option is enable in server's channel configuration.

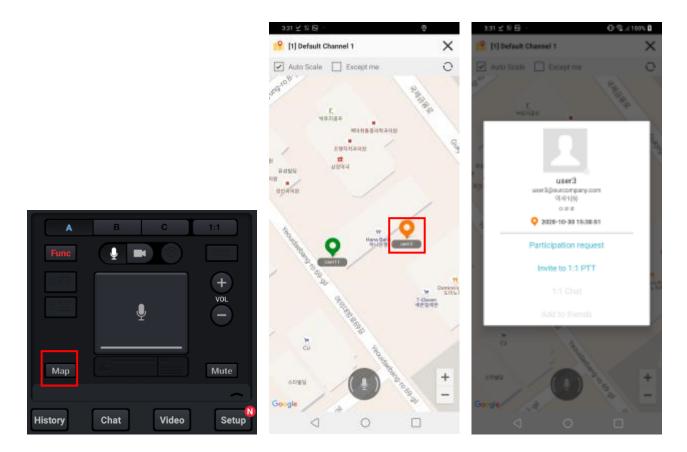

- 2. Appear the map screen and you can see member's locations.
- 3. Auto scale: when member's location is changed, the map scale will be changed automatically.
- 4. While you are watching map, you can have PTT on map screen.
- 5. Support 1:1 pop-up menu when clicking other user icon.

#### 8. 1:1 Push-To-Talk(1:1 PTT)

1:1 Push-To-Talk is 1:1 conversation with specific individual user. Opponent user's name is the name of the channel.

# 8.1. Send 1:1 PAID Cloud Server

| •••∘∘ LG U+ 🗢 4:49 PM @ 59% 🔳 🗅                                 | ●●●○○ LG U+ 🗢 4:50    | РМ 🕑 59% 💶 )                  | 10:40 🗹 🛱 🖼 👘                         | 🛈 🗟 il 81% 🛙     | 3  |
|-----------------------------------------------------------------|-----------------------|-------------------------------|---------------------------------------|------------------|----|
| plan user 2<br>plan2@test.ptt                                   | L ProP                | тт2                           | 🗙 List                                | Entire 🗡         | <  |
| planzigitest.ptt                                                | 🔢 plan user 1         | C×D                           | < .                                   | Nov 2, 2020      |    |
| My Friends Organization                                         | CH. 1:1<br>TOT 60 & 2 | Network                       | Default Chu<br>user3<br>AM 10/40100.0 | <b>Q</b> 1:      | 1  |
| plan user 1<br>plan1@test.ptt                                   | 0 0<br>A B            | •<br>•<br>•                   |                                       |                  |    |
| Awake User Invite to Current Channel Invite to 1:1 PTT 1:1 Chat |                       |                               | 00:00                                 | 00:0             | 00 |
| Remove from Friends                                             | PTT Chat              | (1)<br>Video<br>Sond<br>Setup | Delete all<br>history                 | Mark all as read | •• |

- 1. Select a user from friends list and tap Invite to 1:1 PTT.
- 2. As the 1:1 channel is created, goes to 1:1 slot screen. Start 1:1 conversation.
- 3. Or you can tap <sup>1:1</sup> button beside of a user on the PTT(History) list.

#### 8.2. Receive 1:1

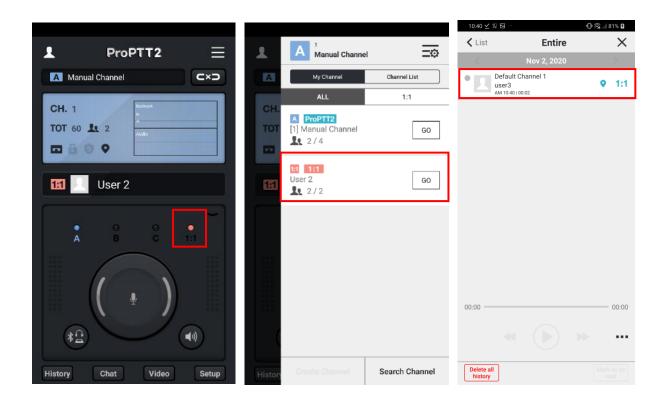

- 1. When you receive 1:1 message from another user, 1:1 slot icon will on and off.
- 2. You can see the channel information on the My Channel list.
- 3. Or you can see the past 1:1 messages from the PTT(History) list.

## 9. Real-time Video Sharing Push-To-Talk Cloud Server

ProPTT2 real-time video sharing Push-To-Talk service is available for the following users:

1. Users of a customer who purchased ProPTT2 Server Package or Standard

2. Users of a customer who purchased ProPTT2 Server Package Enterprise and Add-On Video product

3. Users of a customer who signed up for additional video sharing service with ProPTT2 Cloud service

While using video sharing, you can use voice Push-To-Talk or text chatting with users on the same channel.

# 9.1. Transmit Real-time Video

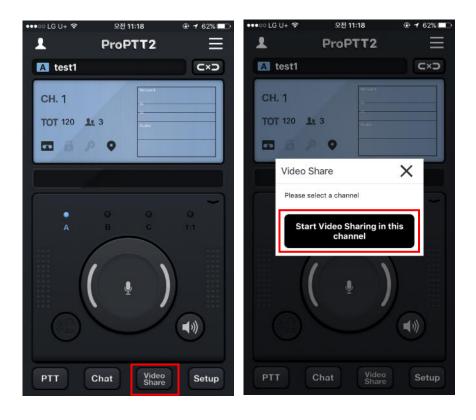

- 1. Connecting to a channel you want, tap Video Share button.
- 2. Tap [Start Video Sharing in this channel].
  - \* About setting up video sharing, see <u>18.12</u>. Video Share configuration.

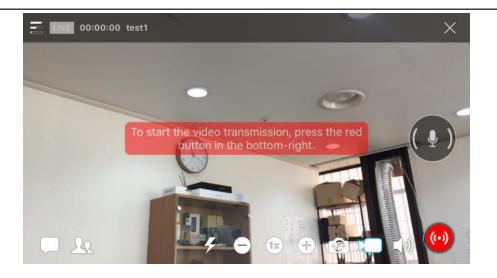

3. On video transmitting screen, check the preview camera setup and tap button at the bottom right to start the video sharing.

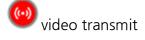

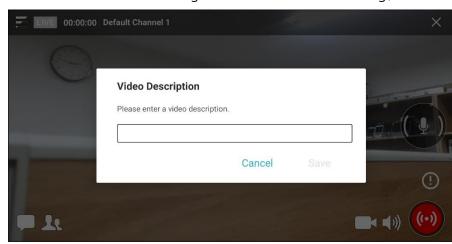

- 4. You can set the video description by clicking the video description support button U at the top of the video transmission button.
- If the administrator has registered a preset phrase for the video description, you can select it from the preset. Video sharing is possible only if you select it according to the administrator settings. (Server 9.1 or higher)

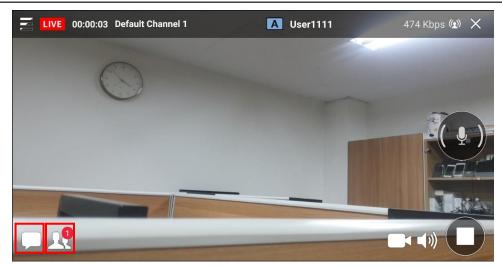

- 5. Tap Chat icon at the bottom left for text chatting with users in the video sharing.
- 6. Tap Users icon at the bottom left to see who is in the video sharing.
- 7. To use voice Push-To-Talk while sharing the video, tap UV Lock button at the right side of the screen.
- 8. To stop the sharing, tap Ustop button at the bottom right.
- 9. You can adjust the screen brightness by swiping up and down on the video screen.

#### 9.2. Receive Real-time Video

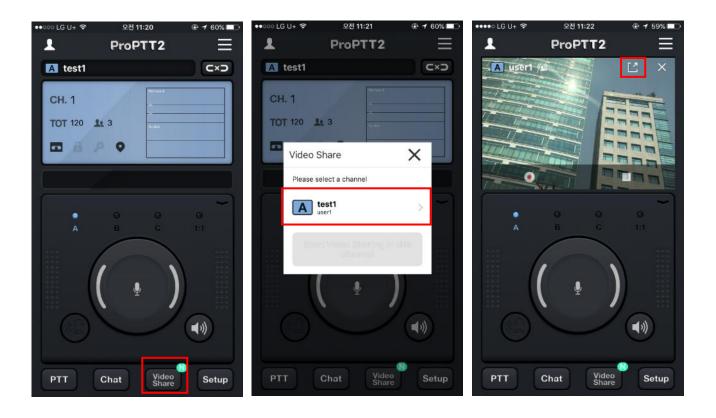

- 1. When another user starts a video sharing on a channel you connected, a badge 🚺 appears on the video share button.
- 2. Tap Video Share button.
- 3. You will see the list of video sharing channels. Tap a channel you want.
- 4. A vertical small screen is default mode when you start receiving a video. If you want to see full screen video, tap maximize icon at the top right side of the video.

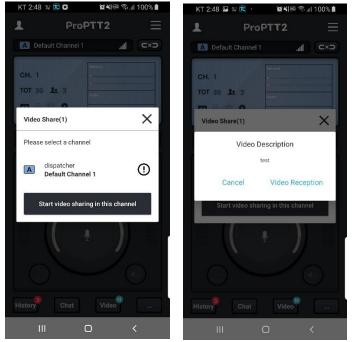

- 5. The icon O is displayed on the channel to which the video description is applied.
- 6. If you select a channel with a video comment, a video comment pop-up will appear and you can choose to receive or cancel it.

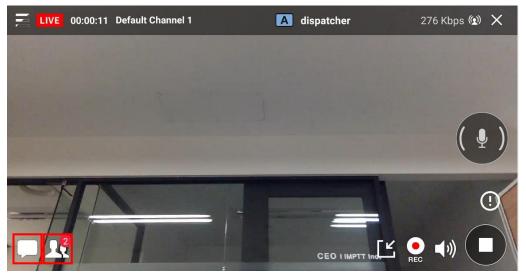

- 7. Tap Chat icon at the bottom left for text chatting with users in the video sharing.
- 8. Tap Users icon at the bottom left to see who is in the video sharing.
- 9. To use voice Push-To-Talk while sharing the video, tap V Lock button at the right side of the screen.
- 10. On both vertical and horizontal mode, tap 💌 record button to record the video you are receiving.

\* About setting up recording video, see <u>18.12. Video Share configuration</u>

- 11. To stop the sharing, tap
- U stop button at the bottom right.

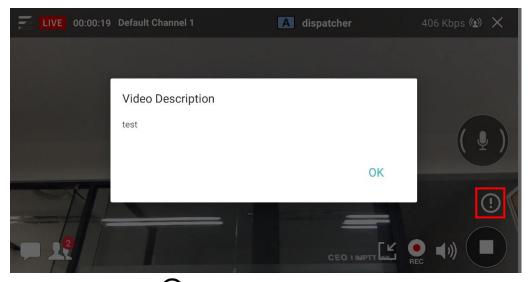

12. Press the button O to see the video description.

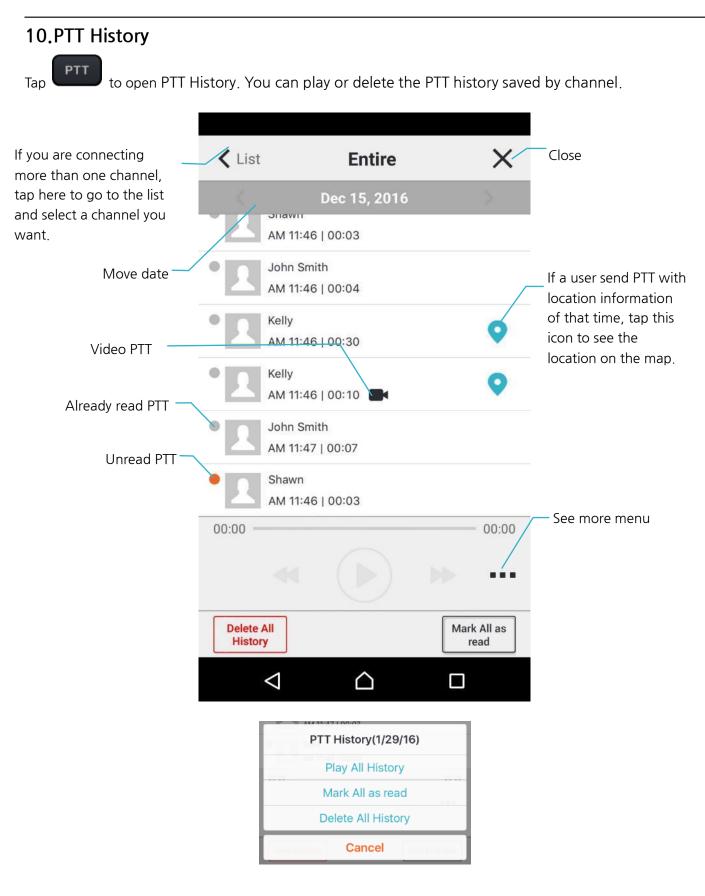

#### 11. Chat

Chat

| Tan |  |
|-----|--|

to have channel chat with channel users or have one-to-one chat.

| 88 hr. 🖏 *                                                             | % 💼 10:32 |                                                                                        | * 🛜                | n 98% 💼 10:32            |             | * 🛜                      | n 98% 💼 10:32        |
|------------------------------------------------------------------------|-----------|----------------------------------------------------------------------------------------|--------------------|--------------------------|-------------|--------------------------|----------------------|
| Chat                                                                   | ×         | < 3                                                                                    | Chat               | ×                        | < 🕄         | Chat                     | ×                    |
| A Cloud                                                                |           | Cloud Chan                                                                             | nel #1             | ŵ                        | David       |                          | €]                   |
| Cloud Channel #1<br>do I need to come over                             | 3         |                                                                                        |                    | 하하하 🦾                    |             |                          | l'm on.              |
| 2016-07-26 14 30                                                       |           |                                                                                        |                    | 2:27   user1             |             | PM<br>Hey, what's g      | 2:28 Kim<br>going on |
| B Cloud<br>Team Ch.3<br>Hello, there!<br>2016-07-26 14 30              |           | 오후 2:28   us                                                                           | is everythin       | 2:28   user1<br>ng okay? | PM 2:28   D | is this ne               | 2:28  Kim<br>w chat? |
| 1:1       Hong Gilldong       send me a message       2016-07-26 14 30 |           | yeah<br>يوغ 2:28 jus<br>doing goo<br>يوغ 2:29 jus<br>send me j                         | bd                 |                          | it's 1:1 cl | nat. Check out the list. |                      |
| David<br>It's 1:1 chat. Check out the list.<br>2016-07-26 14 30        |           | 오후 2:29 Jus         alright         오후 2:30 Jus         who is the         오후 2:30 Jus | er2<br>ere for you |                          |             |                          |                      |
|                                                                        |           |                                                                                        | to come over       |                          | ō 4         |                          |                      |
| < Chat List >                                                          |           |                                                                                        | hannel Chat >      |                          |             | < 1:1 Chat >             |                      |

- 1. Chat list: List of channel chat or 1:1 chat you have. Recently ordered.
- 2. Channel Chat: You can have chat with users on the channel you connected. Tap ticon to delete the chat history.
- 3. 1:1 Chat: You can have one-to-one chat with another user. Tap ← icon to leave the chat room. You can send messages only when the user is online. (If the opponent is offline, notification message will show.)
- 4. Press and hold a received message to copy it.

|                            | * 🛜 .11 98% 🖠                           | 10:32    |                     | *                                | ົຟ 🕬 💼 10:32               |
|----------------------------|-----------------------------------------|----------|---------------------|----------------------------------|----------------------------|
| < 3                        | Chat                                    | $\times$ | < 🕄                 | Chat                             | ×                          |
| Cloud Chan                 | nel #1                                  | ŵ        | David               |                                  | ÷                          |
|                            | 하하히                                     |          |                     |                                  | I'm on.                    |
|                            | 오후 2:27   user1<br>Hello there          |          |                     | Hey, what'                       | s going on                 |
|                            | 오후 2:28   user1<br>is everything okay?  |          |                     |                                  | PM 2:28   Kim<br>new chat? |
| <u>کې 2:28 اود</u><br>yeah | ser2                                    |          | PM 2:28<br>It's 1:1 | David<br>chat. Check out the lis | st.                        |
| doing go                   |                                         |          |                     |                                  |                            |
| send me                    | <sup>ser2</sup><br>message if u need me |          |                     |                                  |                            |
| عَجَ 2:29 Just<br>alright  | ser2                                    |          |                     |                                  |                            |
| 오후 2:30 Jus<br>who is th   | ere for you                             |          | × Q                 |                                  |                            |
| do I need                  | to come over                            |          | С<br>О              | ا <u>ک</u>                       |                            |
| Ó                          |                                         |          | Came                | era                              | Gallery                    |
|                            |                                         | < Trans  | sfer images         | >                                |                            |

5. Transfer images: You can transfer images/photos on your device or take a picture and send it to other users. You can select maximum 3 images from Gallery.

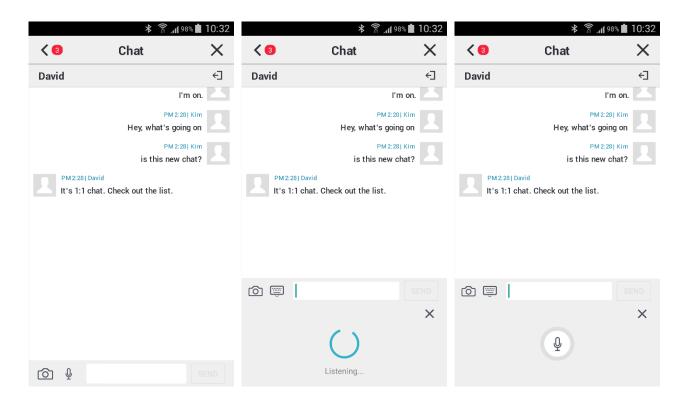

6. Speech recognition: this converts your speech into text. (Android)

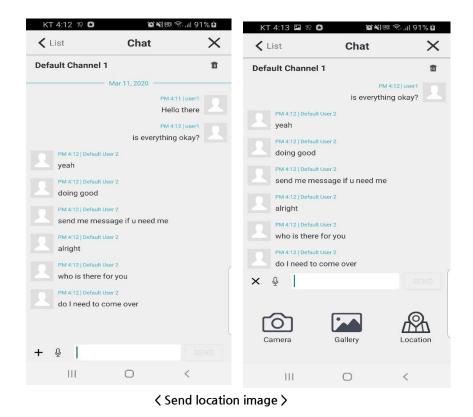

7. Send location image : You can transfer the coordinates and images by selecting the desired

| location | on | the | man  |
|----------|----|-----|------|
| location |    | unc | map. |

| ▲ List Chat     ■ Default Channel 1     ■ Mar 11, 2020     ■ Mar 11, 2020     ■ Mar 11, 2020     ■ Mar 11, 2020     ■ Mar 11, 2020     ■ Mar 11, 2020     ■ Mar 11, 2020     ■ Mar 11, 2020     ■ Mar 11, 2020     ■ Mar 11, 2020     ■ Mar 11, 2020        ■ Mar 11, 2020        ■ Mar 12, 12 Default User 2   yeah               ■ Mar 12, 12 Default User 2   yeah   ■ Mar 12, 12 Default User 2   alright   ■ Mar 12, 12 Default User 2   alright   ■ Mar 12, 12 Default User 2   who is there for you   ■ Mar 12, 12 Default User 2   who is there for you   ■ Mar 12, 12 Default User 2   who is there for you   ■ Mar 12, 12 Default User 2   who is there for you   ■ Mar 12, 12 Default User 2   who is there for you   ■ Mar 12, 12 Default User 2   who is there for you   ■ Mar 12, 12 Default User 2   who is there for you   ■ Mar 12, 12 Default User 2   who is there for you   ■ Mar 12, 12 Default User 2   who is there for you   ■ Mar 12, 12 Default User 2   Who is there for you   ■ Mar 12, 12 Default User 2   Who is there for                                                                                                    | KT 4:12 🔋 🕄                                                                                                    | Q Nie                                                                                                    | ີ່ຈ.ຟ 91% <b>ມ</b> | KT 4:13 🖬 🕫                                                                                                    | 0 12410                                                                                                    | B#191%B |
|----------------------------------------------------------------------------------------------------|----------------------------------------------------------------------------------------------------|----------------------------------------------------------------------------------------------------|--------------------|----------------------------------------------------------------------------------------------------|----------------------------------------------------------------------------------------------------|---------|
| Mar 11, 2020     PM 4111 juser1   Hello there   PM 4121 juser1   E M 4121 juser1   is everything okay?     PM 4121 joshuk User 2   yeah     PM 4121 joshuk User 2   doing good   PM 4121 joshuk User 2   doing good   PM 4121 joshuk User 2   alright   PM 4121 joshuk User 2   alright   PM 4121 joshuk User 2   alright   PM 4121 joshuk User 2   alright   PM 4121 joshuk User 2   alright   PM 4121 joshuk User 2   alright   PM 4121 joshuk User 2   alright   PM 4121 joshuk User 2   alright   PM 4121 joshuk User 2   alright   PM 4121 joshuk User 2   alright   PM 4121 joshuk User 2   alright   PM 4121 joshuk User 2   alright   PM 4121 joshuk User 2   alright   PM 4121 joshuk User 2   alright   Di need to come over   PM 4121 joshuk User 2   do i need to come over   PM 4121 joshuk User 2   do i need to come over   E PM 4121 joshuk User 2   do i need to come over   E PM 4121 joshuk User 2   do i need to come over   E PM 4121 joshuk User 2   do i need to come over   E PM 4121 joshuk User 2   do i need to come over                                                                                                    | 🗙 List                                                                                                    | Chat                                                                                                    | $\times$           | < List                                                                                                    | Chat                                                                                                    | ×       |
| PM 4:12   user1   Hello three   PM 4:12   user1   is everything okay?   PM 4:12   user1   is everything okay?   PM 4:12   Default User 2   doing good   PM 4:12   Default User 2   doing good   PM 4:12   Default User 2   airight   PM 4:12   Default User 2   airight   PM 4:12   Default User 2   who is three for you   PM 4:12   Default User 2   oil need to come over   PM 4:12   Default User 2   airight   PM 4:12   Default User 2   airight   PM 4:12   Default User 2   doil need to come over   PM 4:12   Default User 2   airight   PM 4:12   Default User 2   airight   PM 4:12   Default User 2   doil need to come over   PM 4:12   Default User 2   doil need to come over   PM 4:12   Default User 2   doil need to come over   PM 4:12   Default User 2   doil need to come over   PM 4:12   Default User 2   doil need to come over   PM 4:12   Default User 2   doil need to come over   PM 4:12   Default User 2   doil need to come over   PM 4:12   Default User 2   doil need to come over   PM 4:12   Default User 2   doil need to come over   PM 4:12   Default User 2   doil need to come over   Camera   Gallery   Location <td>Default Channel</td> <td>1</td> <td>ŧ</td> <td>Default Channel</td> <td>11</td> <td></td> | Default Channel                                                                                                    | 1                                                                                                    | ŧ                  | Default Channel                                                                                                    | 11                                                                                                    |         |
| F Q SEND                                                                                                    | <ul> <li>PM 4:12   Default<br/>yeah</li> <li>PM 4:12   Default<br/>doing good</li> <li>PM 4:12   Default<br/>send me me</li> <li>PM 4:12   Default<br/>send me me</li> <li>PM 4:12   Default<br/>alright</li> <li>PM 4:12   Default<br/>who is there</li> <li>PM 4:12   Default</li> </ul> | - Mar 11, 2020<br>PM 4:1<br>Helic<br>PM 4:1<br>is everything<br>User 2<br>User 2 | 1   user1<br>there | <ul> <li>PM 413 (Dyna)</li> <li>yeah</li> <li>PM 413 (Dyna)</li> <li>PM 413 (Dyna)<td>is everything<br/>is everything<br/>it law 2<br/>it law 2<br/>essage if u need me<br/>it law 2<br/>is for you<br/>it law 2<br/>is come over</td><td>okay?</td></li></ul> | is everything<br>is everything<br>it law 2<br>it law 2<br>essage if u need me<br>it law 2<br>is for you<br>it law 2<br>is come over | okay?   |
|                                                                                                    | - 1                                                                                                    | -                                                                                                    |                    |                                                                                                    |                                                                                                    |         |
|                                                                                                    | 111                                                                                                    | U                                                                                                    | <                  | 111.2                                                                                                    | .0                                                                                                    | <       |

8. Send file : You can transfer files (Server 6.0 and above is required)

## 11.1.1:1 Chat

Without connecting a channel, you can have a one-to-one text chat with your friend.

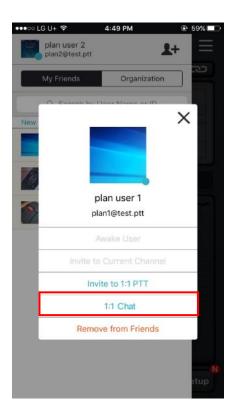

- 1. Select an online user from Friends list.
- 2. Tap 1:1 Chat
- 3. Send a text message to the user in a 1:1 chat room.

#### 12. Channel

Tap to open channel menu on the right side. You can see the channel list and related menu. (You can also open the channel menu by swiping left from the right edge of the screen.)

| <b>.</b> | B F10-3026-5526<br>User Channe          | 1 01       | ≣⊚      | 1  | A No Connect                                                                                                    | ion 📃                   |        | A No Connect                        | ion 🗔          |
|----------|-----------------------------------------|------------|---------|----|----------------------------------------------------------------------------------------------------|-------------------------|--------|-------------------------------------|----------------|
| в        | My Channels                             | Channe     | l List  | A  | My Channels                                                                                                    | Channel List            |        | My Channels                         | Channel List   |
| CH       | ALL PAID                                | FREE       | 1:1     | СН | DE                                                                                                    | мо                      | CH     | Clo                                 | ud             |
| TO       | A FREE<br>[F10-3187-0712] Free<br>[1/4] | Channel    | GO      | то | DEMO<br>[S00-0861] ProPTT O<br>1 (JP)                                                                                                    | pen Channel <b>Jo</b> i |        | A Cloud<br>[1] default channel      | ИЮС            |
|          | PAID<br>[P10-3214-6255] ATC<br>业 -/1    | lub B Team | JOIN    |    | DEMO<br>[S00-0870] ProPTT O<br>10 (JP)                                                                                                    | pen Channel Joi         |        | Cloud<br>[2] Planning team          | JOIN           |
|          | B FREE<br>[F10-3026-5526] User          | Channel 01 | GO      |    | Image: Constraint of the second second sec | pen Channel Joi         |        | Cloud<br>[3] Solution team<br>. / 5 | NIOL           |
|          | FREE<br>[F10-3526-5525] Mari            | keting Tem | JOIN    |    | 2 (JP)                                                                                                    |                         |        |                                     |                |
|          | AL -10                                  |            |         |    | [S00-0863] ProPTT C<br>3 (JP)                                                                                                    | pen Channel <b>Joi</b>  | IN     |                                     |                |
|          |                                         |            |         |    | L -<br>DEMO<br>[S00-0864] ProPTT C<br>4 (JP)                                                                                                    | pen Channel Joi         |        |                                     |                |
| PT       | Create Channel                          | Search (   | Channel | PT | Create Channel                                                                                                    | Search Chann            | nel PT |                                     | Search Channel |
| _        |                                         |            |         |    |                                                                                                    |                         | _      |                                     |                |

< My Channels >

<Channel List - App Service>

<Channel List - Cloud Service>

- 1. My Channels: List of joined channels and channels you own.
  - \* 🛎 : It shows that you are the owner of that channel.
  - \* 💵 : It shows that you are a participant in that channel.
- 2. Channel List: List of basic channels.
  - \* If you are an app service user: demo channels will be displayed.
  - \* If you are a Cloud Service customer's user or Server Package customer's user: channels that created by administrator will be displayed.
- Create Channel: You can create a new channel. (This button activates only for App service users, only PAID paid users can create channels.)
- 4. Search Channel: You can search channels.

# 12.1. Subscribe a Channel

# 12.1.1. Request a Channel Subscription

| 1  | B F10-3026-5526<br>User Channel 01                                     | Channel Search                      | ×      | ♠                                  | Channel Detail                |
|----|------------------------------------------------------------------------|-------------------------------------|--------|------------------------------------|-------------------------------|
|    | My Channels Channel List                                               | F10-3497-9793                       | Search | Informat                           | tion Channel Users            |
| СН | ALL PAID FREE 1:1                                                      | FREE<br>free channel                |        | Channel Type<br>FREE               | Channel Code<br>F10-3497-9793 |
| то | (F10-3187-0712) Free Channel                                           | John Smith(kellykim-jp@proptt2.net) |        | Channel Name<br>free chan          | nel                           |
| (  | PAID         JOIN           [P10-3214-6255] ATClub B Team         JOIN |                                     |        |                                    | (kellykim-jp@proptt2.net)     |
| [  | B FREE<br>[F10-3026-5526] User Channel 01 GO<br>1/3                    |                                     |        | Channel Descrip<br>Joined/Subscrib |                               |
| (  | FREE<br>[F10-3526-5525] Marketing Tem JOIN<br>& - / 3                  |                                     |        |                                    |                               |
|    |                                                                        |                                     |        |                                    |                               |
| PT | Create Channel Search Channel                                          | 1                                   |        |                                    | Subscribe                     |
|    |                                                                        |                                     |        | L                                  |                               |

- 1. Tap Search Channel.
- 2. Search by channel name or channel code. (needs entire code)
- 3. Select a channel from the result and tap **Subscribe**.

(You can join the channel after the channel host accept the subscription request.)

12.1.2. Accept a Channel Invitation

| My Channels Channel L               | ist                           | nation Channel Users          |
|-------------------------------------|-------------------------------|-------------------------------|
| ALL PAID FREE                       | 1:1 Channel Type PAID         | Channel Code<br>P10-3187-9927 |
| F10-3617-6425] hello                | Join Channel Name<br>paid cha |                               |
| PAID<br>P10-3187-9927] paid channel | Channel Host<br>Shawn(sha     | awn@proptt2.net)              |
| Shawn] have invited you.            | Channel Desc                  | ription                       |
|                                     | Joined/Subsc                  | ribed TOT(sec)<br>60          |
|                                     |                               |                               |
|                                     |                               |                               |
|                                     |                               |                               |
|                                     |                               |                               |

- 1. When you are invited to a channel, the channel is displayed on the channel list with **N** badge.
- 2. Select the channel you invited.
- 3. Tap Accept to subscribe a channel.

### 12.2. See a Channel Information

Select a channel from Channel List and you can see the channel details.

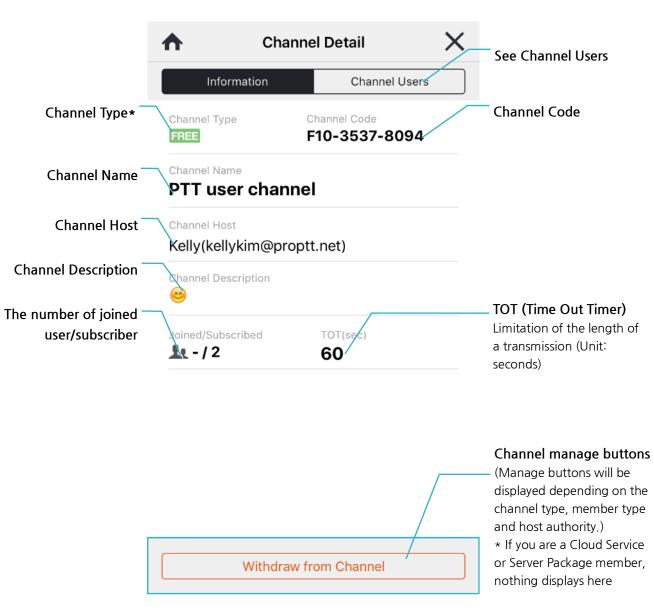

#### • Channel Type

**DEMO**: It's a demo channel for App Service guests. All App Service users including guest users can freely join or leave demo channels.

**EREE**: It's a free channel that provided to a free member. App service users can join the channel if the channel host accept the subscription. If a free channel deleted by the channel host, it is automatically recreated by system.

**PAID**: It's a paid channel which created by a paid member. Only paid members can use this channel if the channel host accept the subscription.

: It's a one to one channel. You can talk to only one user in this channel. App service paid members, Cloud Service users and Server Package users can use this channel.

**Cloud** : It's a Cloud Service channel. It's created by Cloud Service administrator. Assigned users can use each channel.

**ProPTT2** : It's a Server Package channel. It's created by Server Package administrator. Assigned users can user each channel.

### 12.3. Withdraw a channel FREE PAID

| Cha                              | nnel Detail 🛛 🗙               | ↑ Cha                                                | nnel Detail                   |
|----------------------------------|-------------------------------|------------------------------------------------------|-------------------------------|
| Information                      | Channel Users                 | Information                                          | Channel Users                 |
| hannel Type<br>REE               | Channel Code<br>F10-3537-8094 | Channel Type<br>PAID                                 | Channel Code<br>P10-3187-9927 |
| hannel Name<br>PTT user chan     | nel                           | Channel Name<br>paid channel                         |                               |
| hannel Host<br>Celly(kellykim@pr | optt.net)                     | Channel Host<br>Shawn(shawn@pr                       | roptt2.net)                   |
| hannel Description               |                               | Channel Description                                  |                               |
| loined/Subscribed                | TOT(sec)<br>60                | Joined/Subscribed                                    | TOT(sec)<br>60                |
|                                  |                               | Inviting W                                           | aiting                        |
|                                  |                               | Edit Cha                                             | annel Information             |
|                                  |                               | Withdra                                              | aw from Channel               |
| Withdra                          | w from Channel                | Del                                                  | ete Channel                   |
| ۲Sub                             | scriber>                      | <paid cha<="" td=""><td>annel's Host&gt;</td></paid> | annel's Host>                 |

- 1. Select a channel to withdraw and tap Withdraw from Channel.
- 2. Confirm by tapping Unsubscribe in the popup prompt.

\* Demo channels are free to join/leave without permission. Once you withdraw from a free/paid channel, you need to go through subscription process again.

\* When a paid channel host withdraw from his/her own channel, the host authority is delegated to the earliest subscriber among the channel members.

## 12.4. Create a Channel PAID

App Service paid member can create up to 30 channels.

| 1  | B F10-3026-5526<br>User Channel 01         | Create Channel                   | $\times$ | ♠                  | Invite            | ×        |
|----|--------------------------------------------|----------------------------------|----------|--------------------|-------------------|----------|
| В  | My Channels Channel List                   | Channel Host                     |          | My F               | riends SMS/Ema    | il       |
| CH | ALL PAID FREE 1:1                          | Shawn(shawn@proptt2.net)         |          |                    | Select All        |          |
| -  | A FREE                                     | Channel Name                     |          |                    |                   |          |
| TO | [F10-3187-0712] Free Channel GO            | paid channel                     |          | Ryan I<br>ryanlewi | -<br>s@proptt.net | ✓        |
| -  | PAID                                       | Channel Description              |          | Kelly              |                   |          |
|    | [P10-3214-6255] ATClub B Team JOIN         | welcome!                         |          | kelly@pr           | optt.net          |          |
|    | ≝ -/1                                      |                                  |          | James              |                   | <b>~</b> |
|    | B FREE                                     | Channel Setup                    | ^        | jamespo            | tter@proptt.net   | Ŀ        |
|    | [F10-3026-5526] User Channel 01 GO         | onumer octup                     | ~        |                    |                   |          |
|    |                                            | TOT(sec)                         | 60       |                    |                   |          |
|    | FREE<br>[F10-3526-5525] Marketing Tem JOIN | TOT can be set 30 to 120 seconds |          |                    |                   |          |
|    | <b>1</b> -/3                               |                                  |          |                    |                   |          |
|    |                                            |                                  |          |                    |                   |          |
|    |                                            |                                  |          |                    |                   |          |
|    |                                            |                                  |          |                    |                   |          |
|    |                                            |                                  |          |                    |                   |          |
|    |                                            |                                  |          |                    |                   |          |
| РТ | Create Channel Search Channel              | Create                           |          |                    | Invite            |          |
|    |                                            | <u> </u>                         |          |                    |                   |          |

- 1. Tap Create Channel.
- 2. Enter a channel name and description (optional). Set channel information and tap Create.
- 3. When a channel is created, moves to [Invite] screen.
- 4. Select users you want to invite and tap **Invite**. Or you just tap  $\times$  or  $\wedge$  to complete the channel creation.

## 12.5. Manage a Channel FREE PAID

A channel host can manage his/her channel on Channel Detail screen.

|                                                | ••••ः LG U+ 🗢              | 2:39 PM           | (                | € 68% 💶 ) |                              |
|------------------------------------------------|----------------------------|-------------------|------------------|-----------|------------------------------|
|                                                |                            | Channel Def       | tail             | ×         |                              |
|                                                | Informa                    | ation             | Channel Use      | ers       |                              |
|                                                | Channel Type<br>PAID       | Channe<br>P10-3   | Code<br>3187-992 | 7         |                              |
|                                                | Channel Name<br>paid char  | nnel              |                  |           |                              |
|                                                | Channel Host<br>Shawn(shav | wn@proptt2.ne     | t)               |           |                              |
|                                                | Channel Descri             |                   |                  |           |                              |
| See users who want to —                        | Joined/Subscrit            | 10T bed<br>60     | sec)             |           |                              |
| subscribe your channel                         |                            | $\backslash$      |                  |           |                              |
| See users who you —<br>invited                 | Inviting                   | Waiting           | 1+ Inv           | ite       | Invite users                 |
| Withdraw from this                             |                            | dit Channel Infor | _                |           | Edit the channel information |
| <b>channel*</b><br>(PAID Only displays to a    |                            | Withdraw from C   | hannel           |           | Delete the Channel           |
| paid channel host -<br>refer to <u>12.3</u> ). |                            | Delete Chanr      | nel              |           |                              |

<Channel Details - Paid channel host>

### 12.5.1. Manage Channel Users FREE PAID

12.5.1.1. View user information

|                                                                                                    | Detail                                  |      | ×    |
|----------------------------------------------------------------------------------------------------|-----------------------------------------|------|------|
|                                                                                                    | Information                             | User |      |
| 2                                                                                                    | user1erft∟⊏ <u>'</u><br>user1@test3.ptt |      | JOIN |
| Ł                                                                                                    | #progate1(690)<br>progate1@test3.ptt    |      |      |
| 1                                                                                                    | dispatcher<br>dispatcher@test3.ptt.kr   |      |      |
| Ł                                                                                                    | user10<br>user10@test3.ptt.kr           |      |      |
| 1                                                                                                    | user11<br>user11@test3.ptt.kr           |      |      |
| 1                                                                                                    | user12<br>user12@test3.ptt.kr           |      |      |
| na<br>na<br>Na<br>Na<br>Paratak                                                                                                    | user2 <mark>∭</mark><br>user2@test3.ptt |      |      |
| <u>1</u>                                                                                                    | user3⊥ + + R<br>user3@test3.ptt.kr      |      |      |
|                                                                                                    | user4v<br>user4@test3.ptt.kr            |      |      |
| (Control of the second second | user50<br>user5@test3.ptt.kr            |      |      |

- 1. M : Shows that the user is an operator of the channel. The operator can use PTT interception.
- 2. 📧 : Shows that the user is a receiver of the channel. The receiver cannot send PTT.

#### 12.5.1.2. Invite a User

- 3. Tap 1+ Invite
- 4. Select users from your friends list and tap **Invite** or send SMS/E-mail invitation to someone in your contacts.

#### 12.5.1.3. Cancel an Invitation

- 1. Tap Inviting.
- 2. Select users from the inviting list and tap Cancel Invitation.

#### 12.5.1.4. Accept/Decline an Invitation

- 1. Tap Waiting.
- 2. Select user from waiting list and tap Accept or Decline.

# 12.5.1.5. Remove user from channel PAID

- 1. Tap User.
- 2. Select a user you want to remove from the channel and tap Remove form channel.
- 3. Tap **Remove** to confirm.

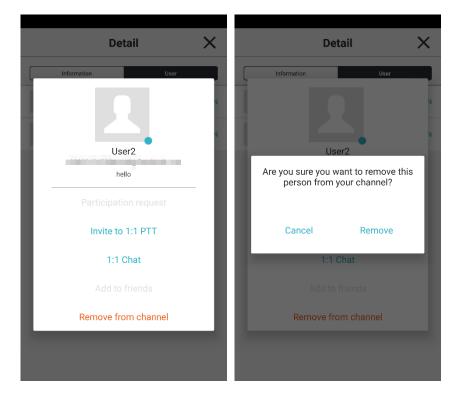

# 12.5.2. Edit a Channel Information FREE PAID

| <b>↑</b> ci                  | hannel Detail                 | × | K Edit C                                  | hannel |
|------------------------------|-------------------------------|---|-------------------------------------------|--------|
| Information                  | Channel Users                 |   | Channel Host                              |        |
| Channel Type<br>PAID         | Channel Code<br>P10-3187-9927 |   | Shawn(shawn@proptt2.ne                    | et)    |
| Channel Name<br>paid channel | I                             |   | Channel Name<br>paid channel              |        |
|                              | -<br>                         |   | Channel Description                       |        |
| Channel Host<br>Shawn(shawn@ | proptt2.net)                  |   | welcome!                                  |        |
| Channel Description          |                               |   |                                           |        |
| oined/Subscribed             | TOT(sec)                      |   | Channel Setup                             | ^      |
| Lt - / 1                     | 60                            |   | TOT(sec)<br>TOT can be set 30 to 120 seco | 60     |
| Inviting                     | Waiting                       |   |                                           |        |
| Edit C                       | hannel Information            |   |                                           |        |
| Witho                        | Iraw from Channel             |   |                                           |        |
| D                            | elete Channel                 |   | Save                                      | Cancel |

- 1. Tap Edit Channel Information.
- 2. Edit information and tap Save.

# 12.5.3. Delete a Channel FREE PAID

| ♠                         | ♠ Channel Detail X           |                |       |  |  |  |  |  |
|---------------------------|------------------------------|----------------|-------|--|--|--|--|--|
| Inform                    | Information Channel Users    |                |       |  |  |  |  |  |
| Channel Type<br>PAID      |                              |                |       |  |  |  |  |  |
| Channel Name<br>paid cha  | Channel Name<br>paid channel |                |       |  |  |  |  |  |
| Channel Host<br>Shawn(sha | wn@propt                     | t2.net)        |       |  |  |  |  |  |
| Channel Descr             | iption                       |                |       |  |  |  |  |  |
| Joined/Subscri            | bed                          | TOT(sec)<br>60 |       |  |  |  |  |  |
|                           |                              |                |       |  |  |  |  |  |
| Inviting                  | Waiting                      | a <b>1</b> + 1 | nvite |  |  |  |  |  |
| E                         | Edit Channel Information     |                |       |  |  |  |  |  |
| Withdraw from Channel     |                              |                |       |  |  |  |  |  |
|                           | Delete                       | Channel        |       |  |  |  |  |  |

- 1. Tap **Delete Channel**.
- 2. Confirm by tapping **Delete** in the popup prompt.

\* If you delete the channel, channel users are automatically withdrawn from the channel.
\* If you delete the free basic channel, it would be automatically recreated.

### 13. Friend

Tap to open friend menu on the left side. You can see your friends list and related menu. (You can also open the friend menu by swiping right from the left edge of the screen.)

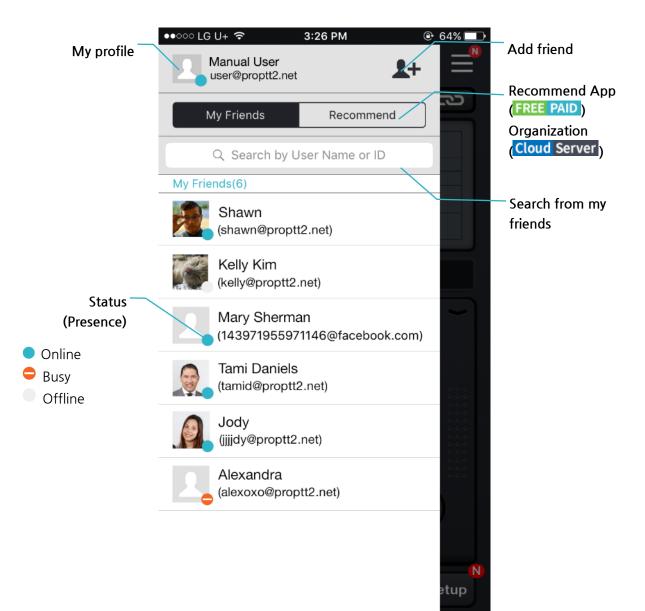

### 13.1. Search and Add a Friend

| Manual User<br>user@proptt2.net                | =          | ♠     | User                             | Add           |      |
|------------------------------------------------|------------|-------|----------------------------------|---------------|------|
| My Friends Recommend                           | 22         |       | Search User                      | Request L     | .ist |
| Q. Search by User Name or ID                   |            | kelly |                                  |               | s    |
| Friends(6)                                     |            |       | Kelly Kim<br>breezewill@proptt.  | t             |      |
| Shawn<br>(shawn@proptt2.net)                   |            |       | Kelly                            | net           |      |
| Kelly Kim                                      |            |       | kellykim@proptt.ne               | ŧ             | L    |
| (kelly@proptt2.net)                            |            |       | Kelly Kim                        |               |      |
| Mary Sherman<br>(143971955971146@facebook.com) | <u> </u>   | _     | 1439719559711460                 | @facebook.com | _    |
| Tami Daniels                                   |            |       | John Smith<br>kellykim-jp@proptt | 2.net         |      |
| (tamid@proptt2.net)                            |            |       |                                  |               |      |
| Jody<br>(jjjjdy@proptt2.net)                   |            |       |                                  |               |      |
| Alexandra<br>(alexoxo@proptt2.net)             |            |       |                                  |               |      |
|                                                |            |       |                                  |               |      |
|                                                |            |       |                                  |               |      |
|                                                | N)<br>etup |       |                                  |               |      |
|                                                |            |       |                                  |               |      |

- 1. Tap 👫 .
- 2. Search by name or user ID.
- 3. Select a user from the result and tap .
- 4. If you are an App Service user: the user will be added to your friends list after the opponent user accept your request.

If you are a Cloud Service customer's user or Server Package customer's user:

- If you click the Add button of a user whose user rating is equal to or lower than you, you are immediately registered as a friend.
- If you click the Add button of a user with a higher user rating than you, the other person must be accepted as a friend to register as a friend.

# 13.2. Accept/Decline a Friend Request FREE PAID

| Kelly kellykim@proptt.net               | ♠ User Add X                       |
|-----------------------------------------|------------------------------------|
| My Friends Recommend                    | Search User Request List           |
| Q. Search by User Name or ID            | Request Sent                       |
| My Friends(1)                           | usre@proptt2.net                   |
| John Smith<br>(kellykim-jp@proptt2.net) |                                    |
| 1. When you are received a frie         | nd request, a 🔍 badge displayed on |

- 2. Tap 上 , then tap Request List.
- 3. Tap Accept ( ) or Decline ( ).

1+

### 13.3. Manage a Friend

If you tap a friend from Friends List, you will see friends profile popup.

Here you can see friend's profile details and you can manage the friend.

In addition to your friends, you can see the user's profile pop-up window in the organization chart and channel user list.

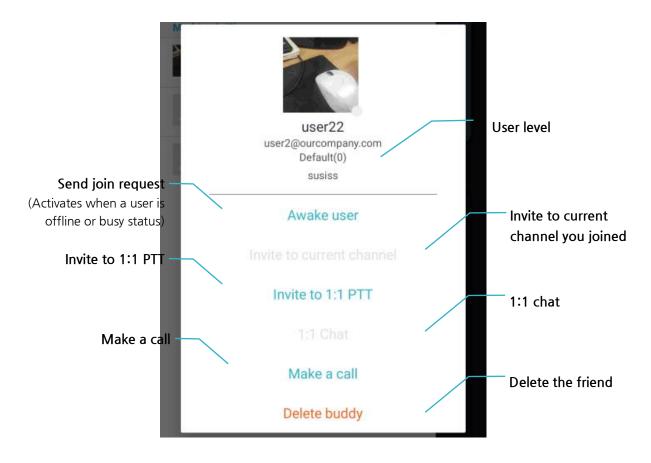

# 13.4. Recommend this App to your friend FREE PAID

Tap **Recommend** to recommend ProPTT2 application to your friends.

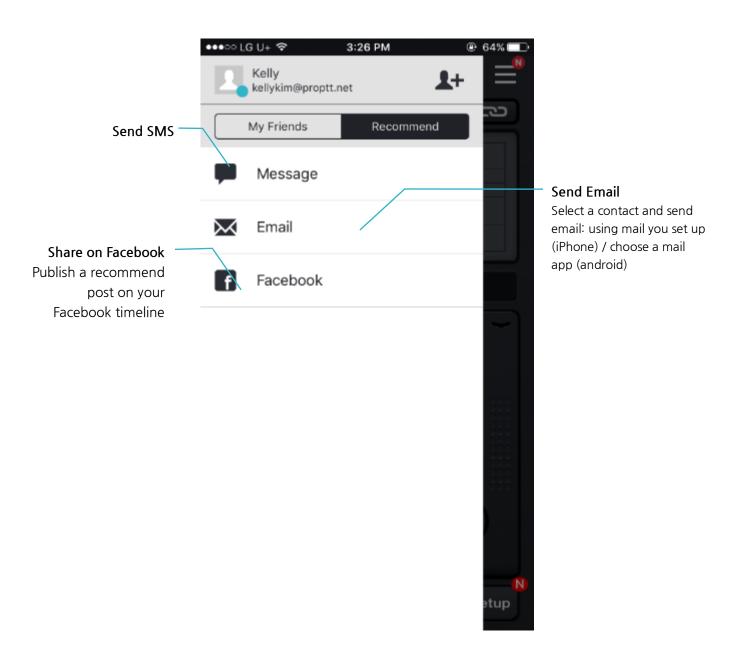

# 14. Organization **Cloud** Server

Cloud Service customer's user or Server Package customer's users can see the organization list on the friends menu.

| •••○ LG U+ 穼           | 2:55 PM                 | 🕒 66% 💷 •   |
|------------------------|-------------------------|-------------|
| plan user<br>plan2@tes |                         | 1+ <b>=</b> |
| My Friends             | s Organiz               | ation       |
| Q Sear                 | ch by user name or      | ID          |
| > Planning Tea         | am                      |             |
| ✓ Solution Tea         | im                      |             |
| Ryan L<br>ryanlew      | -<br>ris@proptt.net     |             |
| Jake B                 | arrett<br>roptt.net     |             |
| Martin<br>Iongma       | Long<br>rtin@proptt.net |             |
|                        | Mitchell<br>⊉proptt.net |             |
|                        | Adams<br>ol@proptt.net  |             |
| Benjan<br>solution     | nin<br>n01@proptt.net   | N<br>etup   |
| Frank                  |                         |             |

- 1. Tap Organization.
- 2. Tap a group to see the list.
- 3. Tap again to close the list.

## 15. SOS Cloud Server

Cloud Service customer's user or Server Package customer's users can send SOS message to members on the same channel by **Func** key when <u>SOS function is set by the administrator</u>.

### 15.1. Send SOS

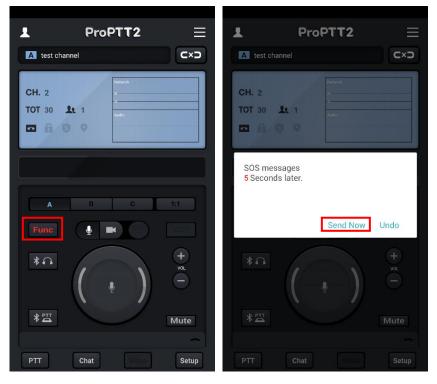

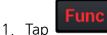

key to send SOS message to your channel members.

2. SOS message will be automatically sent in **5** seconds. If you tap **Send Now**, you can send SOS message right away. If you want to cancel to send SOS message, tap **Undo**.

#### 15.2. Receive SOS

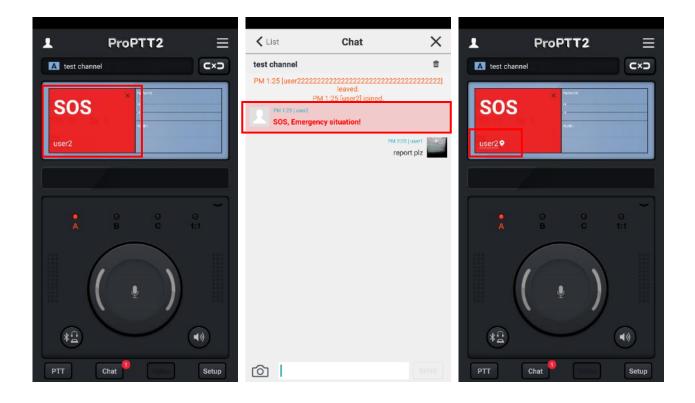

- 1. When you receive a SOS message from another user is the same channel, you can see the red SOS popup on your channel display and you can see the SOS message on the channel chat.
- 2. Tap X to close the SOS popup.
- 3. When there is location information with SOS, tap user name on SOS popup to open the map.

## 16. Alert notification **Cloud** Server

Cloud Service customer's user or Server Package customer's users can receive alert messages from the administrator.

### 16.1. Receive alert notification

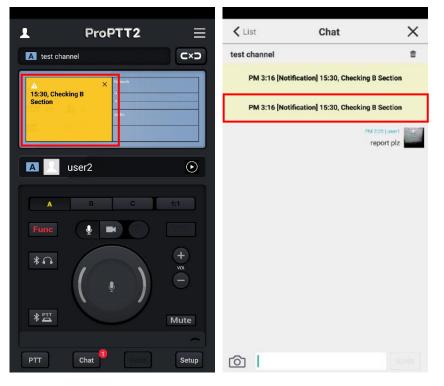

- 1. When the administrator sent alert messages to a channel, you can see the yellow notification popup on your channel display and notification message on the channel chat.
- 2. Tap X to close the alert notification popup.

#### 17. Use a Paid App Service

## 17.1. Buy a Paid Pass FREE PAID

If you are an App Service user and you want to create channels and use 1:1 PTT, you need to purchase a paid pass.

| Setup 🗙                                                                                                    | < Paid Service                                  | ProPTT2 Pass                                             |
|----------------------------------------------------------------------------------------------------|-------------------------------------------------|----------------------------------------------------------|
| My Profile >                                                                                                    | My Pass Payment History                         | ProPTT2 7-Day Pass<br>Use ProPTT2 for 7days. \$1.99      |
| Account                                                                                                    | Currently using free service                    |                                                          |
| Paid Service Currently using free service >                                                                                                    |                                                 | ProPTT2 30-Day Pass \$3.99<br>Use ProPTT2 for 30days.    |
| General Settings                                                                                                    |                                                 |                                                          |
| You can change Friends/Channel/Notification/Search options                                                                                                    | Paid members can create channels up to 30 and   | ProPTT2 90-Day Pass \$11.99<br>Use ProPTT2 for 90days.   |
| Share My Location                                                                                                    | use 1:1 Push-To-Talk service with your friends. |                                                          |
| If you ON this option, you allow to share your location when<br>you send a message to others. Also your location data can<br>be automatically collected by other users. |                                                 | ProPTT2 180-Day Pass \$23.99<br>Use ProPTT2 for 180days. |
| Push-To-Talk Button >                                                                                                    |                                                 | Use PIOPT12 for Hoodays.                                 |
| Voice PTT >                                                                                                    |                                                 |                                                          |
| Video PTT >                                                                                                    | Go to Purchase ProPTT2 Pass                     | ProPTT2 360-Day Pass<br>Use ProPTT2 for 360 days.        |
| Other Settings                                                                                                    |                                                 |                                                          |

- 1. Go to Setup > Paid Service (My Pass), then tap Go to Purchase ProPTT2 Pass.
- 2. Select a pass you want to purchase.
  - \* For a safe purchase and stable paid service, you need to verify your email address. (See <u>18.2.1 Email Verification</u>)
  - \* The prices of the pass may differ from the above image.

## 17.1.1. Buy a Pass on iPhone FREE PAID

- 1. Select a pass.
- 2. If prompted, enter your password. You can also use Touch ID.
- 3. Confirm your In-App purchase by tapping **Buy** in the popup prompt.

## 17.1.2. Buy a Pass on Android device FREE PAID

- 1. Select a pass.
- 2. Check your In-App product and tap Continue.
- 3. Select your payment option and tap Buy.

### 17.2. Pass/Payment Inquiries FREE PAID

You can see your payment history of past 1~12 months.

| Setup                                                                                                    | × <            | Paid Service                                                        |               | < Paid Servio             | се                               |
|----------------------------------------------------------------------------------------------------|----------------|---------------------------------------------------------------------|---------------|---------------------------|----------------------------------|
| My Profile                                                                                                    | <u>,</u> [     | My Pass Pay                                                         | yment History | My Pass                   | Payment History                  |
| Account                                                                                                    | >              | Currently using paid                                                | service       | Recent transaction inquir | у                                |
| Paid Service Currently using free service                                                                                                    | <sup>2</sup> 1 | ProPTT2 30-Day Pass<br>//19/16, 9:36:14 AM ~<br>2/18/16, 9:36:14 AM | Active        | Period 6 Months V         | inquiry                          |
|                                                                                                    |                |                                                                     |               | Pass                      | Approval                         |
| General Settings                                                                                                    | >              |                                                                     |               | ProPTT2 30-Day Pass       | Completed<br>1/19/16, 9:36:13 AM |
| You can change Friends/Channel/Notification/Search options                                                                                                    |                |                                                                     |               |                           |                                  |
| Share My Location                                                                                                    |                |                                                                     |               |                           |                                  |
| If you ON this option, you allow to share your location whe<br>you send a message to others. Also your location data can<br>be automatically collected by other users. |                |                                                                     |               |                           |                                  |
| Push-To-Talk Button                                                                                                    | >              |                                                                     |               |                           |                                  |
| Voice PTT                                                                                                    | >              |                                                                     |               |                           |                                  |
| Video PTT                                                                                                    | >              | Go to Purchase ProPTT                                               | 2 Pass        |                           |                                  |
| Other Settings                                                                                                    | >              | So to Purchase Prop II                                              | 2 F ass       |                           |                                  |

- 1. Go to Setup, tap Paid Service (My Pass).
- 2. My Pass: You can see passes you have and its' status.
- 3. Payment History: Select period and tap **Inquiry** to see payment history.

### 18. Setup

| Setup     Coup       My Profile     Profile       My Profile     My account       Account     My pass       Paid Service     Currently using free service       Paid Service     Currently using free service       Paid Service     Currently using free service       Paid Service     Currently using free service       Paid Service     Currently using free service       Paid Service     Currently using free service       You can change Notification/Seerch/Sound options.     Preferences       Share My Location     Channel Setup       You Can change Notification/Seerch/Sound options.     Share my location fly ration       You Send a message to others. Also your location date can be automatically collected by other users.     Profile       Push-To-Talk Button     Yoice PTT configuration       Voice PTT     Yoideo PTT                                                                                                    |                                                         |                                           | u* 7:10 இ 🖌 🦷 🎕 🗟 .il 73% 🕯  |
|----------------------------------------------------------------------------------------------------|---------------------------------------------------------|-------------------------------------------|------------------------------|
| Profile     My Profile     My account     My account     My account       Account     My pass     Currently using free service     Preferences     Channel configuration       Paid Service     Currently using free service     Preferences     Channel configuration       Seneral Settings     Preferences     Channel Setup     Emergency configuration       You can change Notification/Search/Sound options.     Channel Setup     Preferences       Share My Location     Channel Setup     Fif you ON this option, you allow to share your location when you earld a message to others. Also your location when you send a message to others. Also your location when you send a message to others. Also your location data can be automatically collected by other users.     OFF       Push-To-Talk Button     PTT button configuration     Video PTT configuration       Voice PTT     Voice PTT configuration     Advanced configuration       Voice PTT     Voice PTT configuration     Configuration                                                                                                    | Setup X                                                 | Setup 🗙                                   | Setup X                      |
| My Profile My account   Account My pass   Paid Service Currently using free service   Paid Service Currently using free service   Paid Service Currently using free service   Vou can change notification/search/sound options.   General Settings   You can change Notification/Search/Sound options.   Share My Location   You can change notification/search/sound options.   Share My Location   You On this option, you allow to share your location when you send a message to others. Also your location data can be automatically collected by other users.   Push-To-Talk Button   Yoice PTT   Voice PTT   Voice PTT   Voice PTT   Voice PTT   Voice PTT   Voice PTT   Voice PTT   Voice PTT   Voice PTT   Voice PTT                                                                                                    |                                                         | Profile                                   | Profile                      |
| My account     Preferences       Account     My pass     Currently using free service     Basic configuration       Paid Service     Currently using free service     Preferences     Channel configuration       General Settings     Vou can change notification/search/sound options.     Emergency configuration       You can change Notification/Search/Sound options.     Channel Setup     Preferences       You can change Notification/Search/Sound options.     Channel Setup     Emergency configuration       You can change Notification/Search/Sound options.     Share my location     Mf you ON this option, you allow to share your location when you send a message to other. Also your location data can be automatically collected by other users.     OFF       You can Change PTT     Noice PTT configuration     Video PTT configuration       Voice PTT     Noice PTT configuration     Configuration       Voice PTT     Noice PTT configuration     Internation                                                                                                    | Profile                                                 |                                           | My account                   |
| Account     My pass     Currently using free service     You can change notification/search/sound options.       Paid Service     Currently using free service     Preferences     Channel configuration       General Settings     You can change notification/search/sound options.     Channel Setup     Emergency configuration       You can change Notification/Search/Sound options.     Channel Setup     Pith Uncertain     Voice PTT configuration       You can change Notification/search/sound options.     Share my location when you send a message to others. Also your location when you send a message to others. Also your location data can be automatically collected by other users.     OFF     Video PTT configuration       Push-To-Talk Button     Yoice PTT configuration     Advanced configuration     Save configuration       Voice PTT     Yoice PTT configuration     Configuration     Configuration       Video PTT     You can change PTT     Extremation                                                                                                    |                                                         | My account                                | Preferences                  |
| Pail definition       Pretenances       Contentity using meet service       Location configuration         General Settings       Nou can change notification/search/sound options.       Emergency configuration         Fou can change Notification/Search/Sound options.       Channel Setup       PuthtoTalk Configuration         Share My Location       OFF       Voice PTT configuration       Voice PTT configuration         You ON this option, you allow to share your location when you send a message to others. Also your location data can be automatically collected by other users.       OFF       Video PTT configuration         Push-To-Talk Button       Noice PTT configuration       Video PTT configuration       Video PTT configuration         Voice PTT       Noice PTT configuration       Configuration       Configuration         Voice PTT       Noice PTT configuration       Emergency configuration         Voice PTT       Noice PTT configuration       Configuration         Voice PTT       Noice PTT configuration       Configuration         Video PTT       Noice PTT configuration       Configuration         Video PTT       Noice PTT configuration       Configuration         Video PTT       Noice PTT configuration       Extrementer | count >                                                 | My pass Currently using free service      |                              |
| Basic configuration     Emergency configuration       You can change notification/search/sound options.     Emergency configuration       Share My Location     Or       f you ON this option, you allow to share your location when you send a message to others. Also your location data can be automatically collected by other users.     OFF       Push-To-Talk Button     Voice PTT configuration     Video PTT configuration       Voice PTT     Voice PTT configuration     Advanced configuration       Voice PTT     Voice PTT configuration     Configuration       Voice PTT     Voice PTT configuration     Emergency configuration       Voice PTT     Voice PTT configuration     Voice PTT configuration       Voice PTT     Voice PTT configuration     Emergency configuration       Voice PTT     Voice PTT configuration     Voice Offiguration       Voice PTT     Voice PTT configuration     Emergency configuration       Voice PTT     Voice PTT configuration     Emergency configuration       Voice PTT     Voice PTT configuration     Emergency configuration       Voice PTT     Voice PTT configuration     Emergency configuration                                                                                                    | d Service Currently using free service >                | Preferences                               | Channel configuration        |
| You can change notification/search/sound options.     Emergency configuration       General Settings     Channel Setup     PuthToTalk Configuration       You can change Notification/Search/Sound options.     Share my location     PTT button configuration       Share My Location     If you ON this option, you allow to share your location when you send a message to others. Also your location data can be automatically collected by other users.     OFF     Video PTT configuration       Push-To-Talk Button     PTT button configuration     Save configuration       Voice PTT configuration     Voice PTT configuration     Advanced configuration       Voice PTT     Voice PTT configuration     Morenation       Voice PTT     Voice PTT configuration     Emergency configuration       Voice PTT     Voice PTT configuration     Save configuration       Voice PTT     Voice PTT configuration     Advanced configuration       Voice PTT     Voice PTT configuration     Extr                                                                                                    |                                                         | Basic configuration                       | Location configuration       |
| General Settings     Channel Setup     PTT button configuration       You can change Notification/Search/Sound options.     Share my location     Voice PTT configuration       Share My Location     If you ON this option, you allow to share your location when you send a message to others. Also your location data can be automatically collected by other users.     OFF     Video PTT configuration       Push-To-Talk Button     PTT button configuration     Video PTT configuration     Save configuration       Voice PTT     Voice PTT configuration     Advanced configuration       Voice PTT     Voice PTT configuration     Information       Video PTT     Voice PTT configuration     EXIT                                                                                                    |                                                         |                                           | Emergency configuration      |
| You can change Notification/Search/Sound options.     Share my location     PTT button configuration       Share My Location     If you ON this option, you allow to share your location when you send a message to others. Also your location data can be automatically collected by other users.     OFF     Video PTT configuration       Push-To-Talk Button     >     PTT button configuration     Video PTT configuration       Voice PTT     >     Voice PTT configuration     Configuration       Voice PTT     >     Voice PTT configuration     Video Configuration       Voice PTT     >     Voice PTT configuration     Video Configuration       Voice PTT     >     Voice PTT configuration     Configuration       Voice PTT     >     Voice PTT configuration     EXIT                                                                                                    | neral Settings                                          | Channel Setun                             | PushToTalk Configuration     |
| Share My Location       Share my location       Voice PTT configuration         If you ON this option, you allow to share your location when you send a message to others. Also your location data can be automatically collected by other users.       OFF       Video PTT configuration         Push-To-Talk Button       >       PTT button configuration       Advanced configuration         Voice PTT       >       Voice PTT configuration       EXIT                                                                                                    |                                                         |                                           | PTT button configuration     |
| Share My Location     OFF     Video PTT configuration       f you ON this option, you allow to share your location when you send a message to others. Also your location data can be automatically collected by other users.     OFF     Video PTT configuration       PushToTalk Button     PuthToTalk Setting     Video Configuration     Save configuration       Voice PTT     Voice PTT configuration     Advanced configuration       Video PTT     Video PTT configuration     EXIT                                                                                                    | can change Notification/Search/Sound options.           |                                           | Voice PTT configuration      |
| ryou ON this option, you allow to share your location when<br>you send a message to others. Also your location data can<br>be automatically collected by other users.     automatically collected by other users.     Save configuration       Push-To-Talk Button     Put button configuration     Advanced configuration       /oice PTT     Voice PTT configuration     Information       /video PTT     Voice PTT configuration     EXIT                                                                                                    | are My Location                                         | your location when you send a message OFF | Video PTT configuration      |
| Push-To-Talk Button     Push-To-Talk Button     Video Sharing configuration       Voice PTT     Voice PTT configuration     Advanced configuration       Video PTT     Voice PTT configuration     Information                                                                                                    | u ON this option, you allow to share your location when |                                           | Save configuration           |
| Push-To-Talk Button     Voice PTT configuration     Configuration       Voice PTT     Voice PTT configuration     Information       Video PTT     Video PTT     EXIT                                                                                                    | send a message to others. Also your location data can   | PushToTalk Setting                        | Video Sharing configuration  |
| Voice PTT configuration Voice PTT configuration Voice PTT configuration Information EXIT                                                                                                    |                                                         | PTT button configuration                  | Advanced configuration       |
| Video PTT > Video DTT configuration EXIT                                                                                                    | sh-To-Talk Button                                       | Voice PTT configuration                   | Configuration                |
| Video PTT >                                                                                                    | ce PTT >                                                |                                           | Information                  |
|                                                                                                    |                                                         | Video DTT confirmation                    | FYIT                         |
| EXIT                                                                                                    | eo PTT >                                                | EXIT                                      |                              |
| Advanced Settings                                                                                                    | vanced Settings                                         |                                           | III O <                      |
| (iPhone Setup - App Service) (Android Setup - App Service) (Android Setup - Cloud/Service)                                                                                                    | (iPhone Seturn - Ann Service)                           | (Android Setun - Ann Service)             | Android Setup - Cloud/Server |

\* Setup details may differ according the device OS or type of user. iPhone App has little options by OS restriction.

This document describes the setup screen on the basis of Android setup of App Service user.

### 18.1. Profile

You can see and modify your profile information.

|                                                                                                    | KT 2:27 🗭 😫 🛱  | · 😰 ¥ 💷 🗟 🔐 100% |
|----------------------------------------------------------------------------------------------------|----------------|------------------|
| Setup 🗙                                                                                                    | <              | Profile          |
| Profile                                                                                                    |                |                  |
| My account                                                                                                    |                |                  |
| My pass Currently using free service                                                                                                    |                | 0                |
| Preferences                                                                                                    | User Name      | Default Use      |
| Basic configuration<br>You can change notification/search/sound options.                                                                             |                |                  |
| Channel Setup                                                                                                    | User Level     | Default          |
|                                                                                                    | Status Message |                  |
| Share my location<br>If you ON this option, you allow to share<br>your location when you send a message<br>to others. Also your location data can be | Presence       | Onli             |
| automatically collected by other users.                                                                                                    | Language       | Engli            |
| PushToTalk Setting                                                                                                    |                |                  |
| PTT button configuration                                                                                                    |                |                  |
| Voice PTT configuration                                                                                                    |                |                  |
| Video DTT conformation                                                                                                    |                |                  |
| EXIT                                                                                                    |                |                  |
|                                                                                                    |                |                  |

- 1. Profile photo: You can set your profile photo.
- 2. User Name: You can edit your user name.
- 3. User Level: You can check the user level.
- 4. Status Message: You can edit your status message.
- 5. Presence: You can choose your status (online, busy).
- 6. Language: You can change language.

#### 18.2. My Account

You can manage your account information.

| Setup X                                                                                                    | □       □       □       □       □       □       □       □       □       □       □       □       □       □       □       □       □       □       □       □       □       □       □       □       □       □       □       □       □       □       □       □       □       □       □       □       □       □       □       □       □       □       □       □       □       □       □       □       □       □       □       □       □       □       □       □       □       □       □       □       □       □       □       □       □       □       □       □       □       □       □       □       □       □       □       □       □       □       □       □       □       □       □       □       □       □       □       □       □       □       □       □       □       □       □       □       □       □       □       □       □       □       □       □       □       □       □       □       □       □       □       □       □       □       □       □       □       □       □ |
|----------------------------------------------------------------------------------------------------|----------------------------------------------------------------------------------------------------|
| Profile                                                                                                    | ID                                                                                                    |
| My account                                                                                                    | breezewill@proptt.net                                                                                                    |
| My pass Currently using free service                                                                                                    | Change Password                                                                                                    |
| Preferences                                                                                                    | Save ID ON                                                                                                    |
| Basic configuration<br>You can change notification/search/sound options.                                                                                                    | Auto Login ON                                                                                                    |
| Channel Setup                                                                                                    | Email(Contact)<br>kye923@imptt.com                                                                                                    |
| Share my location<br>If you ON this option, you allow to share<br>your location when you send a message<br>to others. Also your location data can be<br>automatically collected by other users. | Email(Contact)<br>verification required                                                                                                    |
| PushToTalk Setting                                                                                                    |                                                                                                    |
| PTT button configuration                                                                                                    | Logout                                                                                                    |
| Voice PTT configuration                                                                                                    |                                                                                                    |
| Videa DTT as ufinitian                                                                                                    | Delete Account                                                                                                    |
| EXIT                                                                                                    |                                                                                                    |

- 1. ID: You can see your ID. You cannot change your ID.
- 2. Change Password: Tap here and you can change your password.
- 3. Save ID: Make the app remember your ID.
- 4. Auto Login: Make the app remember your ID and password to automatically log in when app is restarted.
- 5. Email (Contact): You can see your email address you entered when you registered. Tap here if you want to change your email.
- 6. Email (Contact) verification: Displays email verification status.
  - \* Verification required: You need to verify your email. (See <u>18.2.1 Email Verification</u>)
  - \* Verified: Your email verified successfully.
- 7. Logout
- 8. Delete Account (App Service users only)

### 18.2.1. Email Verification **FREE PAID**

For a safe purchase and stable paid service, you need to verify your email address.

| - % <b>- •</b> •                        | <table-of-contents> 5:02 PM 🕄 🕅 🕄</table-of-contents> |                    | a 🛇 🖻 👌 🖏 👌 🕹 🕹 🕹                         | 9:57 AM |        | Image:      | 🗊 🛇 91% 🖬 9:57 AM                          |
|-----------------------------------------|-------------------------------------------------------|--------------------|-------------------------------------------|---------|--------|-------------|--------------------------------------------|
| <                                       | Account                                               | <                  | Email Verification                        |         | <      | Email Ve    | rification                                 |
| ID<br>breezewill@proptt.n               | iet                                                   | Current<br>kye923@ | <b>email</b><br>Dimptt.com                |         |        |             |                                            |
| Change Passw                            | ord                                                   |                    |                                           |         |        | kye923@     | imptt.com                                  |
| Save ID                                 | ON                                                    |                    | ter your password to send verification er | mail.   |        | Waiting Fo  | Verification                               |
| Auto Login                              | ON                                                    |                    |                                           |         |        | Please chec | k your e-mail.                             |
| Email(Contact)<br>kye923@imptt.com      |                                                       |                    | Send email                                |         |        |             |                                            |
| Email(Contact)<br>verification required |                                                       |                    |                                           |         |        |             |                                            |
|                                         | Logout                                                |                    |                                           |         |        |             |                                            |
|                                         |                                                       |                    |                                           |         | If you |             | nd verified your email,<br>1 button below. |
| I                                       | Delete Account                                        |                    |                                           |         |        | REF         | RESH                                       |
|                                         |                                                       |                    |                                           |         |        | CANCEL V    | RIFICATION                                 |

- 1. Tap Email(Contact) verification required.
- 2. Enter your password.
- 3. Tap Send email.
- 4. Check your email inbox. You will receive a verification email as below.

admin@imptt.com 👘 Notification for ProPTT2 email verification 💕

5. Open the mail.

| ProPT                       | Γ2 Email Verification                                                                                                    |
|-----------------------------|----------------------------------------------------------------------------------------------------|
| Hello.                      |                                                                                                    |
| To confirm<br>verification. | your email you entered is valid, please click the button below to complete the                                                     |
| Verity                      | your email address                                                                                                    |
| Thanks for                  | being a ProPTT2 member                                                                                                    |
|                             |                                                                                                    |
| Sincerely,<br>ProPTT2       |                                                                                                    |
| - (* 9) 'A (* 7) (* 1)      | This small was sent to you by ProPTT. Have a quastion? Visit our <u>ProPTT2 site.</u><br>Copyright IMPTT Inc. All rights reserved. |

6. Click Verify your email address.

| r email has been verified successfully. |
|-----------------------------------------|
|                                         |
| ОК                                      |
|                                         |
|                                         |

7. If you see the above screen, your email verification is completed.

### 18.3. My Pass(Paid Service) FREE PAID

This menu is only displayed for App Service users. You can see your passes and payment history. Also you can purchase a new pass here. (see: <u>17</u>. Use a Paid Service)

| \$                                                                                                    | Setup                          | ×            |
|----------------------------------------------------------------------------------------------------|--------------------------------|--------------|
| Profile                                                                                                    |                                |              |
| My Account                                                                                                    |                                |              |
| My Pass                                                                                                    | Currently using                | free service |
| Preferences                                                                                                    |                                |              |
| Basic configuration<br>You can change Notificati                                                                                         |                                | ptions.      |
| Share My Location<br>If you ON this option, you<br>your location when you se<br>others. Also your location<br>automatically collected by | nd a message to<br>data can be | OFF          |
| PushToTalk Setting                                                                                                    |                                |              |
| PTT Button configu                                                                                                    | ration                         |              |
| Voice PTT configur                                                                                                    | ation                          |              |
| Video PTT configur                                                                                                    | ation                          |              |
| DTTD P OV                                                                                                    |                                |              |
|                                                                                                    | EXIT                           |              |

### 18.4. Basic configuration

You can change notification/Search/Sound options here.

| ♀ 中 ▶ ▶ 米奈 100% ■ 오후 2:49                                                | U* 10:07 🖫 🛱 😭 🤶                                          | .ıl 39% 🛢 |
|--------------------------------------------------------------------------|-----------------------------------------------------------|-----------|
| Setup 🗙                                                                  | K Basic configuration                                     | on        |
| Profile                                                                  | Notification configuration                                |           |
|                                                                          | - Fix vertical mode                                       | ON        |
| My account                                                               | PushToTalk configuration lock                             |           |
| Preferences                                                              | Sound Configuration                                       |           |
| Basic configuration<br>You can change notification/search/sound options. | When server connection is broken, use notification sounds | ON        |
| Channel configuration                                                    | Use Sending PTT                                           | ON        |
| Shanner configuration                                                    | Use Receiving PTT                                         | ON        |
| Location configuration                                                   | Use Sending 1:1 PTT                                       | ON        |
| PushToTalk Configuration                                                 | Use Receiving 1:1 PTT                                     | ON        |
| PTT button configuration                                                 | Use End of PTT                                            | ON        |
| Voice PTT configuration                                                  | Use Sending SOS                                           | OFF       |
|                                                                          | Use Receiving SOS                                         | ON        |
| Video PTT configuration                                                  | Use Receiving Alert                                       | ON        |
| Save configuration                                                       | Ready to send PTT<br>default(send)                        |           |
| Video Sharing configuration                                              | Receiving PTT<br>default(receive)                         |           |
| ΕΧΙΤ                                                                     | Ready to send 1:1 PTT<br>default(send 1:1)                |           |
|                                                                          |                                                           | <         |

- 1. Make myself searchable: Turn this option ON to allow other users search you by your ID or user name.
- 2. Notification Settings: Tap here to set when you receive notification.
- 3. Fix vertical mode: The vertical mode will be fixed. If it is released, can be supported landscape mode.
- 4. PushToTalk Configuration Lock: You can set a password to keep your PushToTalk settings. (Android only)
- 5. Sound options: You can change sounds when you send/receive PTT messages.

- When server connection is broken, use notification sounds: Turn this ON to receive notification sound when server disconnected.

- Ready to send PTT: the sound when you ready to send PTT messages
- Receiving PTT: the sound when you are receiving PTT messages
- End of PTT: the sound when a PTT message is over
- Ready to send 1:1 PTT: the sound when you ready to send PTT messages
- Receiving 1:1 PTT: the sound when you are receiving PTT messages
- SOS Receive Sound: The sound when you receive SOS messages

- Alert Receive Sound: The sound when you receive Alert messages
- Sound File Setting

#### 18.5. Channel configuration

You can change channel options here. (Android only)

| 爱 中 ♥ ♥ ♥                                         | ஜ 中 中 ▶ ▶ ぷ 奈 ⓑ 100% ▶ 오후 2:56              |
|---------------------------------------------------|---------------------------------------------|
| Setup 🗙                                           | Channel configuration                       |
| Profile                                           | Use previous channel button                 |
| My account                                        | It can be changed in the current slot only. |
| Preferences                                       | Auto Detection                              |
| Basic configuration                               | User-Specified button                       |
| You can change notification/search/sound options. | Use next channel button                     |
| Channel configuration                             | It can be changed in the current slot only. |
| Location configuration                            | Auto Detection                              |
| PushToTalk Configuration                          | User-Specified button                       |
| PTT button configuration                          | Channel Move Option                         |
| Voice PTT configuration                           | Skip connected channel                      |
| Video PTT configuration                           |                                             |
| Save configuration                                |                                             |
| Video Sharing configuration                       |                                             |
| EXIT                                              |                                             |

- 1. User previous channel button: Use a button to change the channel of the current slot to the previous channel on your channel list.
  - Auto Detection
  - Use-Specified button
- 2. User next channel button: Use a button to change the channel of the current slot to the next channel on your channel list.
  - Auto Detection
  - Use-Specified button
- 3. Skip connected channel: If a channel is connected on the other slot, skip that channel when changing channel by a button.

## 18.6. Location configuration

You can change the options about location information here. (Android only)

| Setup X                                                                                                    |                                                                                                    |
|----------------------------------------------------------------------------------------------------|----------------------------------------------------------------------------------------------------|
| Profile                                                                                                    | _                                                                                                    |
| My account                                                                                                    |                                                                                                    |
| Preferences                                                                                                    |                                                                                                    |
| Basic configuration<br>You can change notification/search/sound options.                                                                                                    | _                                                                                                    |
| Channel configuration                                                                                                    | _                                                                                                    |
| Location configuration                                                                                                    | _                                                                                                    |
| PushToTalk Configuration                                                                                                    |                                                                                                    |
| PTT button configuration                                                                                                    |                                                                                                    |
| Voice PTT configuration                                                                                                    |                                                                                                    |
| Video PTT configuration                                                                                                    | _                                                                                                    |
| Save configuration                                                                                                    |                                                                                                    |
| Video Sharing configuration                                                                                                    |                                                                                                    |
| ΕΧΙΤ                                                                                                    |                                                                                                    |
| 몇 ቍ ቍ ♥ 孝 ♥ 孝 ♥ 월 100% ■ 오후 3:01                                                                                                    | 高市市区 清选团                                                                                                    |
| Location configuration  Share my location If you ON this option, you allow to share                                                                                                    | C Location configurat                                                                                                    |
| Location configuration                                                                                                    | C Location configurat                                                                                                    |
| C Location configuration           Share my location           If you ON this option, you allow to share your location when you send a message to others. Also your location data can be                                                                                                    | C Location configurat<br>Share my location<br>If you ON this option, you allow to share<br>your location when you send a message<br>to others. Also your location data can be                                                                                                    |
| C Location configuration           Share my location           If you ON this option, you allow to share your location when you send a message to others. Also your location data can be automatically collected by other users.                                                                                                    | Location configurat     Share my location     If you ON this option, you allow to share     your location when you send a message     to others. Also your location data can be     automatically collected by other users.                                                                                                    |
| <ul> <li>Location configuration</li> <li>Share my location</li> <li>If you ON this option, you allow to share<br/>your location when you send a message<br/>to others. Also your location data case</li> <li>Location Sensitivity</li> </ul>                                                                                                    | C Location configuration Share my location If you ON this option, you allow to share your location when you send a message to others. Also your location data can be automatically collected by other users. Location Sensitivity                                                                                                    |
| Location configuration         Share my location         Hyou ON this option, you allow to share your location when you send a message to others. Also your location data can be automatically collected by other users.         Location Sensitivity         Location Sensitivity.         The higher the sensitivity, the more battery usage.         High - High accuracy, High battery                                                                                                    | Location configurat     Share my location     If you ON this option, you allow to share     your location when you send a message     to others. Also your location data can be     automatically collected by other users.     Location Sensitivity     The higher the sensitivity, the more battery     H     us     Allow ProPTT2     access this devi     location?                                                                                                    |
| Location configuration         Share my location         Byou ON this option, you allow to share your location when you send a mession to others. Also your location data can be automatically collected by other users.         Location Sensitivity         Location Sensitivity         The higher the sensitivity, the more battery usage.         High - High accuracy, High battery usage         Medium - Normal accuracy, Normal                                                                                                    | Location configuration     Share my location     If you ON this option, you allow to share     you coation when you send a message     to others. Also your location data can be     automatically collected by other users.     Location Sensitivity     The higher the sensitivity, the more battery     H     u:     Allow ProPTT2 f     access this devi     location?     bi     Don't ask again                                                                                                    |
| Location configuration         Share my location         If you ON this option, you allow to share your location data can be automatically collected by other users.         Location Sensitivity         The higher the sensitivity, the more battery usage.         High - High accuracy, High battery usage.         Medium - Normal accuracy, Normal battery usage.                                                                                                    | Location configurat     Share my location     If you ON this option, you allow to share     your location when you send a message     to others. Also your location data can be     automatically collected by other users.     Location Sensitivity     The higher the sensitivity, the more battery     H     u:     Allow ProPTT2     access this devi     location?     br     Don't ask again                                                                                                    |
| Cocation configuration         Share my location         Byou ON this option, you allow to share your location when you send a message to others. Also your location data can be automatically collected by other users.         Location Sensitivity         The higher the sensitivity, the more battery usage.         High - High accuracy, High battery usage         Medium - Normal accuracy, Normal battery usage         Low - Low accuracy, low battery usage                                                                                                    | Location configuration     Share my location     If you ON this option, you allow to share     your location when you send a message     to others. Also your location data can be     automatically collected by other users.     Location Sensitivity     The higher the sensitivity, the more battery     H     us     Allow ProPTT2 f     access this devi     location?     ba     Don't ask again     Lt     DENY     ALL                                                                                                    |
| Location configuration         Share my location         If you ON this option, you allow to share your location when you send a message to others. Also your location data can be automatically collected by other users.         Location Sensitivity         The higher the sensitivity, the more battery usage.         High - High accuracy, High battery usage         Medium - Normal accuracy, Normal battery usage         Low - Low accuracy, low battery usage         Location Transfer Cycle                                                                    | Location configuration     Share my location     If you ON this option, you allow to share     your location when you send a message     to others. Also your location data can be     automatically collected by other users.     Location Sensitivity     The higher the sensitivity, the more battery     H     W     Allow ProPTT2 f     access this devi     location?     bi     Don't ask again     Lt     Loc                                                                                                    |
| Cocation configuration         Share my location         Byou ON this option, you allow to share your location when you send a message to others. Also your location data can be automatically collected by other users.         Location Sensitivity         The higher the sensitivity, the more battery usage.         High - High accuracy, High battery usage         Medium - Normal accuracy, Normal battery usage         Low - Low accuracy, low battery usage         Low - Low accuracy, low battery usage         The shorter the cycle, the more battery usage. | Location configuration     Share my location     If you ON this option, you allow to share     you on this option, you allow to share     you on the source of a message     to others. Also your location data can be     automatically collected by other users.     Location Sensitivity     The higher the sensitivity, the more battery     H     us     Allow ProPTT2 to     access this devi     location?     bo     Don't ask again     Location     Don't ask again     Location     The shorter the cycle, the more battery use |
| Icocation configuration         Share my location         Tyou ON this option, you allow to share your location when you send a message to others. Also your location data can be automatically collected by other users.         Icocation Sensitivity         The higher the sensitivity, the more battery usage.         High - High accuracy, High battery usage         Medium - Normal accuracy, Normal battery usage         Low - Low accuracy, low battery usage.         Icocation Transfer Cycle         The shorter the cycle, the more battery usage.           | Location configuration     Share my location     If you ON this option, you allow to share     you rocation when you send a message     to others. Also your location data can be     automatically collected by other users.     Location Sensitivity     The higher the sensitivity, the more battery     H     us     Allow ProPTT2 to     access this devi     location?     Don't ask again     Lt     DENY     ALL     The shorter the cycle, the more battery use     System Basics                                                 |

Turn this option ON to send your location information to other users when you send PTT. Confirm by tapping OK in the popup prompt.

3:03 PM

DFF

 $\bigcirc$  $\bigcirc$ 

If your send PTT, other users can see location coordinates on the Lock button. Users tap this coordinates and they can see a map with your location marked.

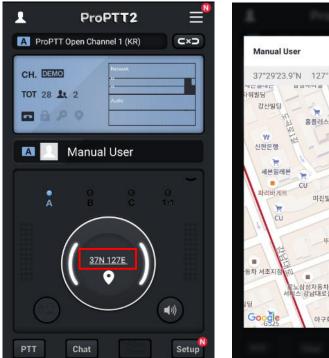

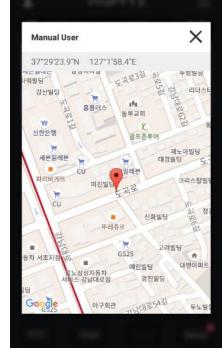

| ≌ ॄ ॄ ⋭ ▶                                                                            | 🔊 3:04 PM  |
|--------------------------------------------------------------------------------------|------------|
| C Location configuration                                                             |            |
| to others. Also your location data can be<br>automatically collected by other users. |            |
| Location Sensitivity                                                                 |            |
| The higher the sensitivity, the more battery usage.                                  |            |
| High - High accuracy, High battery<br>usage                                          | 0          |
| Medium - Normal accuracy, Normal battery usage                                       | 0          |
| Low - Low accuracy, low battery usage                                                | ۲          |
| Location Transfer Cycle                                                              |            |
| The shorter the cycle, the more battery usage.                                       |            |
| System Basics                                                                        | ۲          |
| 30 seconds                                                                           | $\bigcirc$ |
| 15 seconds                                                                           | 0          |
| External device interlocking                                                         |            |
| Beacon support is battery-intensive.                                                 |            |
| Beacon support - Beta                                                                | OFF        |

- 1. Location Sensitivity: You can set up the location sensitivity of device.
- 2. Location Transfer Cycle: You can set up the location transfer cycle of device.
- 3. NFC Interlocking: You can detect the location by NFC tagging.

4. External device interlocking: You can set up the external device related to location information such as the Beacons/WiFi AP.

### 18.7. Emergency configuration

You can change the options about emergency here. (Android only)

| Ut 7:10 🕫 🖌                                               | 資¥ 🕄 all 73% 🗎  |                    | :28 🗊 🛱            | <b>(2</b> ) (5), and (5)      | 57% 🖬 |
|-----------------------------------------------------------|-----------------|--------------------|--------------------|-------------------------------|-------|
| Setu                                                      | ip 🗡            | < <                | Emerger            | ncy configurati               | on    |
| Profile                                                   |                 | Emergen            | cy detection       |                               |       |
| My account                                                |                 | This op            | tion may use more  | battery.                      | Off   |
| Preferences                                               |                 | Start              | now                |                               | OFF   |
| Basic configuration<br>You can change notification/search | /sound options. | Reser              | ved start          |                               | OFF   |
| Channel configuration                                     |                 | Start              | by NFC             |                               | OFF   |
| Location configuration                                    |                 | Emergen            | cy Support Service | 95                            |       |
| Emergency configuration                                   |                 | Emerge<br>for 15 s | here is no moveme  |                               | OFF   |
| PTT button configuration                                  |                 | Batte              | ry Detection       |                               |       |
| Voice PTT configuration                                   |                 | If the ba          |                    | 0%, it will be sent to<br>ow. | OFF   |
| Video PTT configuration                                   |                 |                    |                    |                               |       |
| Save configuration                                        |                 |                    |                    |                               |       |
| Video Sharing configuration                               | 1               |                    |                    |                               |       |
| Advanced configuration                                    |                 |                    |                    |                               |       |
| Configuration                                             |                 |                    |                    |                               |       |
| Information                                               |                 |                    |                    |                               |       |
| EXI                                                       | r               |                    |                    |                               |       |
|                                                           | <               |                    |                    | 0                             | <     |

1. Emergency detection: Starts detection of Emergency Support Services. "Start by NFC" can start by NFC tagging.

2. ManDown: When the device is not moved for some seconds. ProPTT2 think the user is in ManDown. Then SOS will be fired to channel members.

3. Battery detection: When battery capacity is under 10%, An alert message will be sent to channel members.

### 18.8. Push-To-Talk Button configuration

You can set up for Push-To-Talk button.

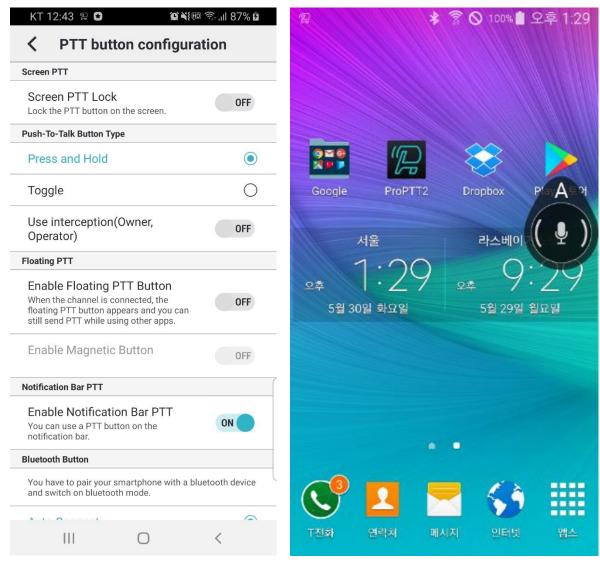

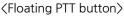

- Screen PTT Lock: Set the ptt button available on the main screen. (Android only)
   If this option is set to ON, the ptt button is available on the main screen. If it is set to OFF, the ptt button is not available on the main screen.
- 2. Push-To-Talk Button Type: You can choose the Lock button type.
  - Press and Hold: press and hold the button until you finish talking.
  - Toggle: to tap once to talk and tap again when you finish talking.

- Use interception (**Owner, Operation**) : If this option is ON, channel owner or channel operator can interrupt and send Push-To-Talk when other users is speaking. (It's possible after current speaker talks 10 seconds. If current speaker talks more than 10 seconds, wait for 3 seconds to

interrupt.) (Android only)

3. Floating PTT(Android only)

- Enable Floating PTT button: Turn this ON to use floating PTT button to send PTT messages to the connected channel when you are using other apps.

- Enable Magnetic button: If this option is ON, floating PTT button will attach nearest edge of the screen.

4. Notification Bar PTT(Android only)

- On lock screen, you can use PTT button and see last PTT user's name.

5. Bluetooth Button: You can select the Bluetooth device option. (Android only)

- Auto Connect: Automatically search Bluetooth devices. (Please visit our website to see enable devices.)

- Some Bluetooth devices that require manual settings are displayed separately.

| Bluetooth Button You have to pair your smartphone with a bluetooth device and switch on bluetooth mode. |       | device.<br>Only supports volume keys.                                                                 |            |
|----------------------------------------------------------------------------------------------------|-------|----------------------------------------------------------------------------------------------------|------------|
|                                                                                                    |       | Earphone button / Bluetooth play button Configuration                                                 |            |
| Auto Connect                                                                                            | ٢     | Default earphone (Toggle mode)                                                                        | ۲          |
| ProPTT2 Standard BLE                                                                                    | 0     | Default earphone (Push-and-Hold)<br>It is supported by some devices only.                             | 0          |
| SHP612                                                                                                  | 0     | Dedicated earphone (Push-and-Hold)                                                                    | 0          |
| Coda compatible devices (BLE)                                                                           | 0     | Allow using button when screen is<br>off<br>This option may use more bettery.                         | OFF        |
| Blu-PTT                                                                                                 | 0     | Force play button permissions<br>Turning on this option may atop music<br>playback.(Within 3 seconds) | OFF        |
|                                                                                                    |       | SOS Button Configuration                                                                              |            |
| blueparrott                                                                                             | 0     | Auto Detection<br>Automatically search button from the external de                                    | wice.      |
| aina smart button                                                                                       | 0     | User-Specified button                                                                                 | 0          |
|                                                                                                    |       | Using SOS Long Key                                                                                    | OFF        |
| Dellking-R16                                                                                            | 0     | USB Device Configuration                                                                              |            |
|                                                                                                    |       | It supports interworking with USB devices.                                                            | Connecting |
| Sustom Button                                                                                           |       | Unused                                                                                                | 0          |
| You can use a button on an external device as a button.                                                 | a PTT |                                                                                                    |            |

6. Custom Button: You can specify custom button of external devices. (Android only)

- Auto Detection: When connecting the bundled earphones, recognize the button on the bundled earphones as a lock button.

- Volume-Up/Down button: Use the volume button as a lock button.

- User-specified button: Select this option and press a button on the external device.

- Allow using button when media is playing: You can use the button to send a PTT when media is playing.

- Allow using button when screen is off: You can use a volume key as a lock button when screen is off. (This option may use more battery. \* May not be supported depending on the device.)

 Earphone Button: Select the earphone (earset) type you've connected to the device. (Android only)

- Default earphone(toggle mode): bundled, general earphone type. This type supports toggle button mode.

- Default earphone (Push-and-Hold): bundled, general earphone type. This type supports Push-and-Hold mode.

- Dedicated earphone(Push-and-Hold): Push-To-Talk dedicated earphone type. This type supports Push-and-Hold mode.

- Allow using button when screen is off: turn this option ON to use the earphone button when the screen is off.

- Force play button permission: turn this option ON to get the play button control permission. Turning on this option will stop music play.

8. SOS Button Configuration: You can specify the button of external devices for sending SOS message. (Android only)

- This support two options (Auto Detection, User-Specified button). and If SOS long key, the device must support it.

#### 9. USB Device Configuration

- It supports interlocking with USB devices and supports buttons of the device.

## 18.9. Voice PTT configuration

You can set up for voice Push-To-Talk option.

| Audio Quality                                                                                                    |     | Audio Quality                                                                                                    |    |
|----------------------------------------------------------------------------------------------------|-----|----------------------------------------------------------------------------------------------------|----|
| Highest(32Kbps)                                                                                                    | 0   | Highest(32Kbps)                                                                                                    | 0  |
| High(16Kbps)                                                                                                    | 0   | High(16Kbps)                                                                                                    | 0  |
| Medium(8Kbps)                                                                                                    | ۲   | Medium(8Kbps)                                                                                                    | ٢  |
| Low(VBR ~ 8Kbps)                                                                                                    | 0   | Low(VBR ~ 8Kbps)                                                                                                    | 0  |
| Micro NB(2.4Kbps)                                                                                                    | 0   | Micro NB(2.4Kbps)                                                                                                    | 0  |
| VOX sensitivity configuration                                                                                                    |     | VOX sensitivity configuration                                                                                                    |    |
| If VOX is ON, ProPTT2 will automatically<br>start transmitting when you speak and<br>stop transmitting when there is no<br>sound.                                   | OFF | If VOX is ON, ProPTT2 will automatically<br>start transmitting when you speak and<br>stop transmitting when there is no<br>sound. | ON |
| Playback Amplification                                                                                                    |     | Auto Mode                                                                                                    |    |
| Caution that configuration high amplificatio<br>may damage your speaker or ear.Depending<br>amplification value, noise may occur.                                   |     | Direct configuration                                                                                                    | 0  |
| •                                                                                                    | 0 % | Playback Amplification                                                                                                    |    |
| Mic. Amplification<br>Noise may occur depending on the microph<br>amplification value. Adjust the value<br>accordingly.Depending on the amplification<br>may occur. |     | Caution that configuration high amplificati<br>may damage your speaker or ear.Dependir<br>amplification value, noise may occur.   |    |
| may occur.                                                                                                    |     | Mic. Amplification                                                                                                    |    |

- 1. Audio Quality: Select voice PTT quality.
  - Full HD: 96lbps. (Option)
  - HD: 48kbps. (Option)
  - Highest: 32Kpps
  - High: 16Kpps
  - Medium: 8Kbps, default option

- Low: VBR ~ 8kbps, if you select this option, app recognize your voice to adjust the data, transmitting it with relatively low sound quality and low capacity.

- Micro NB: 2.4kbps (Option)
- 2. VOX sensitivity setting: If you want to use VOX, turn this option ON.
  - Auto Setting: automatically detects the incoming voice and sends the PTT

- Direct Setting: If there is background noise, set the VOX sensitivity to transmit PTT only when it is above a certain decibel.

- 3. Playback Amplification: Adjust the playback volume
- 4. Mic. Amplification: Adjust the microphone volume
- 5. Bluetooth Battery Save mode: If you turn ON this option, make the Bluetooth device's speaker/mic turn on only when you send/receive PTT messages to save the battery of the Bluetooth device.

#### (Android only)

\* If the playback quality of the music is poor: ProPTT2 uses the call mode for two-way communication when connected to Bluetooth. Still, the sound quality of your music may drop. If you set the save mode, you can use the call mode only when sending / receiving PTT, so you can maintain the sound quality of music.

#### 18.10. Video PTT configuration

You can set up for video Push-To-Talk option.

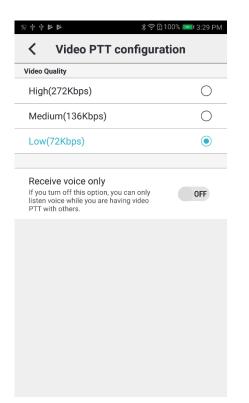

- 1. Video Quality: Select video PTT quality.
  - High: High quality, Color video
  - Medium: Medium quality, Grayscale (Black & White) video
  - Low: Low quality, Grayscale (Black & White) video
- 2. Receive Voice Only: Turn this option ON to receive only voice of video PTT.

## 18.11. Save configuration

You can set up for saving and playback of chat and Push-To-Talk messages.

| Ut 7:11 🖋 🖬 😰 🤶 🏨 🦉                                                                                                    | 73% 🖿    |                                                                                                    | 00% 💌 3:3 |
|----------------------------------------------------------------------------------------------------|----------|----------------------------------------------------------------------------------------------------|-----------|
| Save configuration                                                                                                    |          | Save configuration                                                                                                    | 1         |
| Save chat content                                                                                                    |          | You can select a button from a external                                                                                                    |           |
| Deletion Cycle                                                                                                    | Capacity | device and use it to playback the last<br>PTT message.                                                                                                    |           |
| Save PTT files (Recording)                                                                                                    |          | # How to play<br>Press once to play the last PTT.                                                                                                    | ON        |
| Save the received Push-To-Talk files on the<br>phone. You can see saved files on PTT history<br>page.                                                                                | ON       | Press twice quickly to play the second<br>PTT from the end.<br>Press three times quickly to play the<br>third PTT from the end.                                 |           |
| Save Sending PTT                                                                                                    | OFF      | Volume-Up button                                                                                                    | (         |
| Storage(MB)                                                                                                    | 100 MB   | Volume-Down button                                                                                                    | (         |
| Deletion Cycle                                                                                                    | Capacity | User-Specified button<br>Press a button on the external device.                                                                                                 | (         |
| Delete all files                                                                                                    |          |                                                                                                    |           |
| Use last Push-To-Talk playback button                                                                                                    |          | Allow using button when                                                                                                    |           |
| You can select a button from a external device<br>and use it to playback the last PTT message.                                                                                       |          | media is playing                                                                                                    | OF        |
| # How to play<br>Press once to play the last PTT.<br>Press twice quickly to play the second PTT<br>from the end.<br>Press three times quickly to play the third PTT<br>from the end. | OFF      | Allow using button when<br>screen is off<br>This option may use more battery.<br>May not be supported depending on the<br>device.<br>Only supports volume keys. | OF        |

- 1. Chat Deletion Cycle: you can select the cycle of chat deletion. (Android only)
- 2. Save PTT files (Recording): Save the received Push-To-Talk file on your device.
  - Save sending PTT: Save the sent Push-To-Talk file on your device.
  - Storage (MB): Set the storage for PTT save files.
  - Deletion Cycle: you can select the cycle of Push-To-Talk files deletion. (Android only)
  - Delete all files: Delete all the saved PTT file from your device. (Android only)
- 3. Use last Push-To-Talk playback button: You can select a button from an external device and use it to playback the last PTT message. (Android only)
  - Volume-Up button
  - Volume-Down button
  - User-specified button: You can specify a button you want to use.
  - Allow using button when media is playing
  - Allow using button when screen is off (If you use this option, the app may use more

battery. Note that may not be supported depending on the device model.)

# 18.12.Video Sharing configuration **Cloud** Server

You can set up for video sharing options. Activated for Cloud Service/Server Package users who using video sharing service.

| ₽\$\$\$ <b>₽</b> \$\$ <b>₽</b> \$\$\$ <b>₽</b> \$\$\$ <b>₽</b> \$\$\$\$ <b>₽</b> \$\$\$\$\$\$\$\$\$ | 3:33 PM SKT 3:43 🗳 🕫 🖌                                                                                                    | <b>₩</b> •8 % or 100% <b>0</b> | ○ 中 中 本 本 本 本 本 本 本 本 本 本 本 本 本 本 本 本 本                                                                                                | 100% 💌 3:34 PM |
|----------------------------------------------------------------------------------------------------|----------------------------------------------------------------------------------------------------|--------------------------------|----------------------------------------------------------------------------------------------------|----------------|
| Setup                                                                                               | X Video Sharin                                                                                                    | g configuration                | Video Sharing configu                                                                                                    | ration         |
|                                                                                                    | Video Sending                                                                                                    |                                |                                                                                                    |                |
| PushToTalk Configuration                                                                            | Allow using video transm                                                                                                    | nission                        | You can select a button from a<br>external device and use it as a video                                                                | OFF            |
| PTT button configuration                                                                            | when screen is off<br>if the screen is turned off during<br>transmission, the transmission<br>measurement                      |                                | transmission shortcut to start/stop video transmission.                                                                                |                |
| Voice PTT configuration                                                                             | This option may use more batte<br>May not be supported dependin<br>device.                                                     |                                | Video Play                                                                                                    |                |
| Video PTT configuration                                                                             | Video Transmission Qua<br>Yos con select the quality of a t<br>Make sure that choosing a high                                  |                                | Hardware Acceleration Priority<br>It supports high-performance video<br>playing, but unexpected problems may<br>occur in some devices. | ON             |
| Save configuration                                                                                  | FulHD(2Mbps, Beta)                                                                                                    | 0                              | Video Recording                                                                                                    |                |
| Video Sharing configuration                                                                         | Highest(2Mbps)                                                                                                    | 0                              | Auto-Recording on play                                                                                                    |                |
| Advanced configuration                                                                              | High(1Mbps)                                                                                                    | 0                              | automatically start recording when you<br>play a video                                                                                 | OFF            |
|                                                                                                    | Medium(512Kbps)                                                                                                    | ۲                              |                                                                                                    |                |
| Configuration                                                                                       | Low(256Kbps)                                                                                                    | 0                              | Storage Capacity Limit                                                                                                    | 100 MB         |
| Information                                                                                         | Custom                                                                                                    | 0                              | Save directory                                                                                                    |                |
| News 🚺                                                                                              | Castom                                                                                                    | 0                              | /storage/emulated/0/ProPTT2                                                                                                    |                |
| FAQ                                                                                                 | Specify video transmiss<br>You can select a botton from a<br>and use it as a video transmiss<br>start/stop video transmission. | external device OFF            | Delete videos<br>Remove all the video files from the director                                                                          | ry.            |
| Product Information                                                                                 | Video Play                                                                                                    |                                | Video Camera                                                                                                    |                |
| EXIT                                                                                                | Hardware Acceleration I<br>It supports high-performance vi<br>but unexpected problems may o<br>devices.                        | ideo playing. DH               | Uses USB camera (UVC camera)                                                                                                    | OFF            |
|                                                                                                    | Video Recording                                                                                                    |                                | Some cameras only support some<br>cameras                                                                                              |                |
|                                                                                                    | Auto-Recording on play                                                                                                    |                                | cameras                                                                                                    |                |

- 1. Use H.265: If the terminal supports it and the server is 9.1 or higher, it could be used according to administrator settings.
- 2. Allow using video transmission when screen is off: this option may use more battery. May not be supported depending on the device. (Android only)
- 3. Video Transmission Quality: you can select the quality of a transmitting video.
   Full HD(2Mbps), Highest(2Mbps), High(1Mbps), Medium(512kbps), Low(256kbps), Custom settings
- 4. Specify video transmission button: You can select a button from an external device and use it as a video transmission shortcut to start/stop video transmission. (Android only)
- 5. Hardware Acceleration Priority: If you need high-performance video playing, ON this setting.
- 6. Auto-Recording on play: If you ON this option, automatically starts recording when you play a video.
- Storage Capacity Limit: You can set the remaining storage of your device. (more than 100MB)
- 8. Shows Directory(Android only)
- 9. Delete Videos: You can delete all recorded videos from the directory. (Android only)

- 10. Video Camera: (Android only)
  - Uses USB camera (UVC camera): turn this option ON to connect external USB camera for video transmission. Supported some cameras from some devices.
- 11. Video camera configuration (Android only)
  - Image format: Specifies the image format used for USB camera (UVC camera).
  - Resolution setting: If automatic recognition is not possible, manual setting is possible.

# 18.13. Advanced configuration

| Advanced configurat                                                                                             | 1% 🛿 오후 11:11<br>ion | ☆ ↓ ↓ ▶ ▶ * 常 □ 100 Advanced configuration                                                                                     | 0% 🞫 3:43 PM | ∞ + + ► ►     ≵ ? □ 1        Advanced configurat                                                                     | 00% 🗪 3:43<br>ion |
|----------------------------------------------------------------------------------------------------|----------------------|----------------------------------------------------------------------------------------------------|--------------|----------------------------------------------------------------------------------------------------|-------------------|
| Set with default values                                                                                         |                      | Audio Output                                                                                                    |              | Use noise reduction                                                                                                  | OFF               |
| Login                                                                                                    |                      | Using Mp3 Mode (half duplex)                                                                                                   | ۲            | Use Low Path Filter                                                                                                  | OFF               |
| Show "Go to login" button<br>Show 'Go to login' button when network                                             | ON                   | Using Voip Mode (full-duplex)<br>Both sending and receiving are possible. The o                                                | output O     | Audio Input                                                                                                    | UIT               |
| is disconnected                                                                                                 |                      | volume may be reduced.                                                                                                    |              | Use a default mic                                                                                                    | ۲                 |
| Network                                                                                                    |                      | Use noise reduction                                                                                                    | OFF          | Use a voip mic                                                                                                    |                   |
| Reconnection configuration<br>Even though the reconnection attempt<br>fails, try to constantly connecting every | ON                   | Use Low Path Filter                                                                                                    | OFF          | Some device may have some problems.                                                                                  | C                 |
| three seconds. When this option may<br>increase the drain on the battery.                                       |                      | Audio Input                                                                                                    |              | Use noise reduction                                                                                                  | OFF               |
| Use mobile network only                                                                                         |                      | Use a default mic                                                                                                    | ۲            | Use Low Path Filter                                                                                                  | OFF               |
| WiFi network are not available.<br>You need to sign in again.                                                   | OFF                  | Use a voip mic<br>Some device may have some problems.                                                                          | 0            | Support simultaneous speaker                                                                                         |                   |
| Use only top on wiFi<br>You need to sign in again.                                                              | ON                   | Use noise reduction                                                                                                    | OFF          | The microphone input is delivered to<br>the speakers at the same time and only<br>applies to MP3 mode and earphone / | OFF               |
| Use only tcp on mobile                                                                                          | ON                   | Use Low Path Filter                                                                                                    | OFF          | Bluetooth output.                                                                                                    |                   |
| You need to sign in again.<br>Audio Output                                                                      |                      | Support simultaneous speaker                                                                                                   |              | Recorded at /ProPTT2/debug_log.txt(up to 1                                                                           | 0MB)              |
| Using Mp3 Mode (half duplex)                                                                                    | ۲                    | output<br>The microphone input is delivered to<br>the speakers at the same time and only<br>applies to MP3 mode and earphone / | OFF          | Network Logging                                                                                                    | OFF               |
| Using Voip Mode (full-duplex)                                                                                   |                      | applies to MP3 mode and earphone /<br>Bluetooth output.                                                                        |              | Development Logging                                                                                                  | OFF               |

- 1. Set with default values(Android only)
- 2. Login(Android only)

- Show "Go to login" button : When network is broken, choice whether "Go to login" button is appeared or not.

#### 3. Network

- Reconnection configuration : when you turn this option ON, the app keeps trying to connect to the network.

- Use mobile network only: if you ON this option, it works only with mobile network and not available on Wi-Fi network environment. (Android only)

- Use only TCP on WiFi: default value is ON(Android only)
- Use only TCP on Mobile: default value is ON(Android only)
- 4. Audio Output

- Using VOIP mode (full-duplex): default value, Both sending and receiving are possible. The output volume may be reduced.

- Using MP3 mode (half-duplex): If you receive PTT messages while you are sending a PTT message, received messages will play after you finish sending a message. (Android only)

- Turn off the speaker when sending PTT: When PTT is sending, The speaker will be off.

- Using noise reduction: default value is OFF
- Use Low Path Filter: default value is OFF. (Android only)
- 5. Audio Input
  - Use a default MIC: default value
  - Use a VOIP MIC: Some devices may not be supported. (Android only)
  - Use noise reduction: default value is OFF
  - Use Low Path Filter: default value is OFF.(Android only)

- Support simultaneous speaker output: The mic input is delivered to the speakers at the same time when you speak. This option only applies to MP3 mode and earphone/Bluetooth output. (Android only)

- 6. Debugging(Android only)
  - Network Logging: If this option is ON, the app will record network log for debugging.

- Development Logging: If this option is ON, the app will record app related logs except network for debugging.

#### 18.14. Configuration

| Convenient features                                                                                                    |     |
|----------------------------------------------------------------------------------------------------|-----|
| Run the app automatically at<br>start-up<br>When the phone is restarted(After<br>setting autologin), the app will<br>automatically run.                                        | ON  |
| Disable Auto-Lock when app is<br>running<br>When the app is in foreground, disabled<br>the auto screen lock feature.                                                           | ON  |
| Bring the app to foreground<br>when receives PTT<br>If someone sends a voice / video PTT<br>while the screen is off, the app will be<br>automatically displayed on the screen. | ON  |
| Activate app on lock screen<br>When the lock screen is applied, the<br>app is activated on the lock screen.                                                                    | OFF |
| Show channel/Video join/<br>leave<br>In chat window, it shows whether users<br>join channel/Video.                                                                             | OFF |
| Enable speaker phone icon<br>Enable the speaker button on main<br>screen.                                                                                                    | OFF |
| Read an alert message<br>Alert is read as TTS upon reception.                                                                                                    | OFF |

#### 1. Display data/audio graph

#### 2. Convenient features

- Run the app automatically at start-up: (Android only)

If you turn this option ON, the app will automatically run when the device is restarted.

- Disable Auto-Lock when app is running:

Turn this option ON to disable the auto screen lock when the app is in foreground.

- Bring the app to foreground when receives PTT: (Android only)

If someone sends PTT while the screen is off, the app will be automatically displayed on the screen.

- Activate app on lock screen: (Android only)

When the lock screen is applied, the app is activated on the lock screen.

- Show channel/Video join/leave: (Android only)

If you turn this option ON, It shows whether users join channel/video in chat window.

- Enable speaker phone icon: (Android only)

You can enable the speaker button on main screen.

- Read an alert message: When an Alert message is received, it is read using the TTS function of the terminal.

## 18.15.Information

| Setup X                     |
|-----------------------------|
| PushToTalk Setting          |
| PTT Button configuration    |
| Voice PTT configuration     |
| Video PTT configuration     |
| PTT Recording configuration |
| Video Sharing configuration |
| Advanced configuration      |
| Configuration               |
| Information                 |
| News                        |
| FAQ                         |
| Product Information         |
| EXIT                        |

- 1. Notices: You can see service notices here.
- 2. FAQ: You can see frequently asked question and answers.
- 3. Product Information: You can see application version information, terms and conditions and website information.
  - A. If the latest version has a badge icon, you can click on it to upgrade to the latest version.

| Current Version     Current Version       Current Version     5.2.1       Current Version     0.9.9.9       Latest Version     0.9.9.9       Homepage     www.proptt2.com       Homepage     Open Source License | nformatic |
|----------------------------------------------------------------------------------------------------|-----------|
| Atest Version O 9.9.9 Latest Version                                                                                                    | www       |
| fomepage www.proptt2.com Homepage                                                                                                    | www       |
|                                                                                                    | www       |
|                                                                                                    | www       |
|                                                                                                    | www       |
| Open Source License Open Source License                                                                                                    |           |
|                                                                                                    |           |
| Upgrade                                                                                                    | grade     |
| The new version<br>Would you like to u                                                                                                    |           |
| Cancel                                                                                                    | 0         |
|                                                                                                    |           |

## 19. Widget

ProPTT2 Android app supports home screen widget.

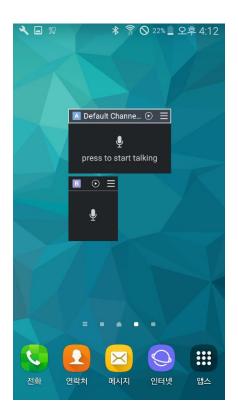

## 19.1. Voice PTT by using widget

ProPTT2 Android widget only supports **Toggle Push-To-Talk** (tap once to talk and tap again when you finish talking.)

You can check PTT status according to the color of widget.

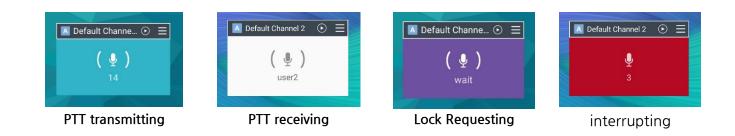

# 19.2. Play last PTT and Select a channel slot

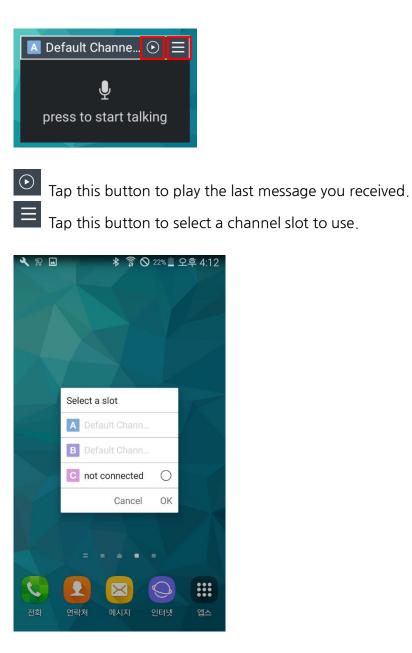

#### 20. Wearable app

## 20.1. Apple Watch app

When your Apple Watch is paired with your iPhone, you can install ProPTT2 app on your Apple Watch. Open the Apple Watch app > My Watch, select ProPTT2 from the list of app and turn on the **Show App on Apple Watch**.

Make sure login and join a channel before use ProPTT2 watch app.

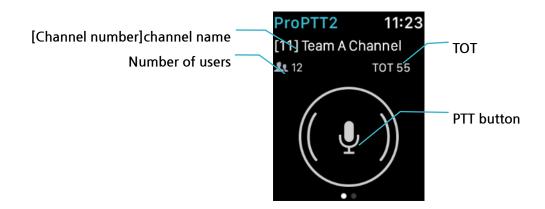

## 20.1.1. Send PTT

Tap PTT button to start PTT transmission. Tap again to end it.

(Note. ProPTT2 watch app only supports toggle type button regardless of the app settings.) When you transmit PTT, you can use mic on your iPhone or a Bluetooth or earset mic paired on your device.

# 20.1.2. Menu

Perform Force Touch (press firmly on the watch face) within a ProPTT2 app to see the menu.

**Chat**: You can see the recent channel chat. Tap list on the bottom to see entire chat list. **Replay**: Replay a last PTT message you received. (If there is no PTT message you received, Replay menu will not appear)

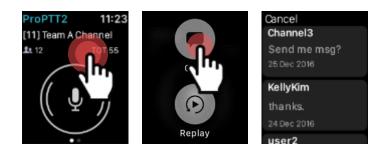

[ Menu > Chat ]

## 20.2. Android Wear app

If ProPTT2 Embedded app has been installed on your Android phone, you can install ProPTT2 Embedded app on your Android wear device (which is paired with your Android phone). Go to Play store app on your wear device and you can find ProPTT2 Embedded app on the list. Make sure to login and join a channel before use ProPTT2 wear app.

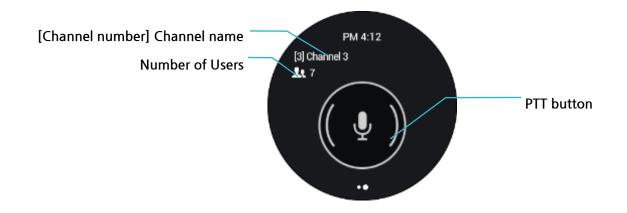

## 20.2.1. Send PTT

Press PTT button to transmit PTT. If you push the button on the wear app, the app uses the mic. of the wear device. PTT button type depends on your app settings. (See 18.7 Setup > Push-To-Talk button)

# 20.2.2. Profile

From the channel screen, swipe right to see your profile. Perform long press on the profile display, you can change your presence.

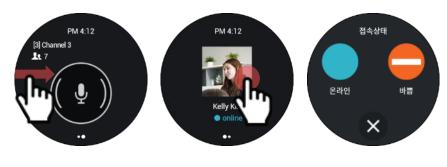

[ Profile > Change presence ]

## 20.2.3. Menu

To see ProPTT2 wear app menu, long press on channel display outside of PTT button.

**Chat**: You can see the recent channel chat. Tap list on the bottom to see entire chat list. **Replay**: Replay a last PTT message you received. (If there is no PTT message you received, Replay menu will not appear)

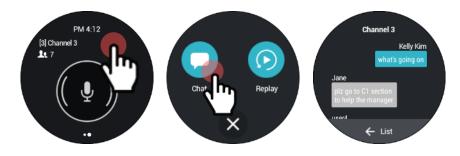

[Menu > Chat ]

#### 21. Close Application

## 21.1. Close the App on iPhone

- 1. Double-pressing the Home button.
- 2. Swipe upward on that ProPTT2 app thumbnail until you flick it off of the screen.
- 3. If you are using iPhoneX, swipe up from the bottom of the screen and hold your finger on the display to see multitasking screen. Long press on the screen. You should see a minus sign appear in the top left corner of all of the apps in the App Switcher menu. Swipe up on the app you want to force quit or tap on the minus icon.

## 21.2. Close the App on Android Device

- 1. Tap Setup.
- 2. Tap Exit button bottom of the screen.

# 22. FAQ

Please refer to FAQ page on ProPTT2 website. FAQ: <u>http://www.proptt2.com/en/support\_faq.html</u>